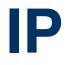

Copyright <sup>©</sup> August 30, 2005 Funkwerk Enterprise Communications GmbH bintec User's Guide - R Series Version 0.9

| Purpose                           | This document is part of the user's guide to the installation and configuration of bintec gateways run-<br>ning software release 7.2.4 or later. For up-to-the-minute information and instructions concerning the<br>latest software release, you should always read our <b>Release Notes</b> , especially when carrying out a<br>software update to a later release level. The latest <b>Release Notes</b> can be found at www.funkwerk-<br>ec.com.                                        |                                                                                   |
|-----------------------------------|----------------------------------------------------------------------------------------------------|-----------------------------------------------------------------------------------|
| Liability                         | While every effort has been made to ensure the accuracy of all information in this manual, Funkwerk<br>Enterprise Communications GmbH cannot assume liability to any party for any loss or damage caused<br>by errors or omissions or by statements of any kind in this document and is only liable within the scope<br>of its terms of sale and delivery.                                                                                                    |                                                                                   |
|                                   | The information in this manual is subject to change without notice. Additional information, changes and <b>Release Notes</b> for bintec gateways can be found at www.funkwerk-ec.com.                                                                                                    |                                                                                   |
|                                   | As multiprotocol gateways, bintec gateways set up WAN connections in accordance with the system<br>configuration. To prevent unintentional charges accumulating, the operation of the product should be<br>carefully monitored. Funkwerk Enterprise Communications GmbH accepts no liability for loss of data,<br>unintentional connection costs and damages resulting from unsupervised operation of the product.                                                                          |                                                                                   |
| Trademarks                        | bintec and the bintec logo are registered trademarks of Funkwerk Enterprise Communications GmbH.                                                                                                    |                                                                                   |
|                                   | Other product names and trademarks mentioned are usually the property of the respective companies and manufacturers.                                                                                                    |                                                                                   |
| Copyright                         | All rights are reserved. No part of this publication may be reproduced or transmitted in any form or by any means – graphic, electronic, or mechanical – including photocopying, recording in any medium, taping, or storage in information retrieval systems, without the prior written permission of Funkwerk Enterprise Communications GmbH. Adaptation and especially translation of the document is inadmissible without the prior consent of Funkwerk Enterprise Communications GmbH. |                                                                                   |
| Guidelines and standards          | bintec gateways comply with the following guidelines and standards:                                                                                                    |                                                                                   |
|                                   | R&TTE Directive 1999/5/EG                                                                                                    |                                                                                   |
|                                   | CE marking for all EU countries and Switzerland                                                                                                    |                                                                                   |
|                                   | You will find detailed information in the Declarations of Conformity at www.funkwerk-ec.com.                                                                                                    |                                                                                   |
| How to reach Funkwerk             |                                                                                                    |                                                                                   |
| Enterprise Communications<br>GmbH | Funkwerk Enterprise Communications GmbH<br>Suedwestpark 94<br>D-90449 Nuremberg<br>Germany                                                                                                    | Bintec France<br>6/8 Avenue de la Grande Lande<br>F-33174 Gradignan<br>France     |
|                                   | Telephone: +49 180 300 9191 0<br>Fax: +49 180 300 9193 0<br>Internet: www.funkwerk-ec.com                                                                                                    | Telephone: +33 5 57 35 63 00<br>Fax: +33 5 56 89 14 05<br>Internet: www.bintec.fr |

#### 1 2 3 Static Settings Submenu ..... 11 4 4.1 5 Bandwidth Management (TDRC / Load Balancing / BOD) Submenu 6 23 6.1 6.2 6.2.1 6.3 6.3.1 Filter Submenu 36 6.3.2 Configure Interfaces for BOD Submenu ...... 42 6.3.3 7 8 9 10 Remote Authentication (RADIUS/TACACS+) Submenu ..... 55 10.1 10.2 11

|    | 11.1   | Static Hosts Submenu           | 73        |
|----|--------|--------------------------------|-----------|
|    | 11.2   | Forwarded Domains Submenu      | 75        |
|    | 11.3   | Dynamic Cache Submenu          | 76        |
|    | 11.4   | Advanced Settings Submenu      | 78        |
|    | 11.5   | Global Statistics Submenu      | 79        |
| 12 | DynDN  | IS Submenu                     | 81        |
| 13 | Routin | g Protocols Submenu            | <b>B7</b> |
|    | 13.1   | RIP Submenu                    | 88        |
|    |        | 13.1.1 Static Settings Submenu | 89        |
|    |        | 13.1.2 Timer Submenu           | 91        |
|    |        | 13.1.3 Filter Submenu          | 93        |
|    | Index: | IP                             | 97        |
|    |        |                                |           |

## 1 IP Menu

The IP menu is described below.

```
R232bw Setup Tool
                                Funkwerk Enterprise Communication GmbH
[IP]: IP Configuration
                                                              MyGateway
         Routing
         Static Settings
         Network Address Translation
         UPnP
         Bandwidth Management (TDRC / Load Balancing / BOD)
         IP address pool WAN (PPP)
         IP address pool LAN (DHCP)
         SNMP
         Remote Authentication (RADIUS/TACACS+)
         DNS
         DynDNS
         Routing Protocols
         EXIT
```

The IP main menu provides access to the submenus:

- **R**OUTING
- STATIC SETTINGS
- NETWORK ADDRESS TRANSLATION
- UPNP
- BANDWIDTH MANAGEMENT (TDRC / LOAD BALANCING / BOD)
- IP Address Pool WAN (PPP)
- IP Address Pool LAN (DHCP)
- SNMP
- REMOTE AUTHENTICATION (RADIUS/TACACS+)
- DNS
- DYNDNS
- ROUTING PROTOCOLS

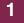

## 2 Routing Submenu

The ROUTING submenu is described below.

The *IP* → *Routing* menu contains a list of all your gateway's IP routes.

**FLAGS** show the current status (*Up*, *Dormant*, *Blocked*) and the type of route (*Gateway Route*, *Interface Route*, *Subnet Route*, *Host Route*, *Extended Route*). The protocol with which your gateway has "learned" the routing entry is shown under **PRO**, e.g. **LOC** = local, i.e. configured manually.

```
R232bw Setup Tool
                                  Funkwerk Enterprise Communication GmbH
[IP] [ROUTING]: IP Routing
                                                                 MyGateway
The flags are: U (Up), D (Dormant), B (Blocked),
               G (Gateway Route), I (Interface Route),
S (Subnet Route), H (Host Route),
E (Extended Route)
               Gateway
Destination
                                Mask
                                                 Flags Met Interface Pro
192.168.0.0 192.168.0.254 255.255.255.0 US 0 en0-1
                                                               loc
192.168.1.0 192.168.100.2 255.255.255.0 DG 1 branch
                                                               loc
192.168.100.2 192.268.100.1 255.255.255.0 DH 1 branch
                                                               loc
     ADD
                          ADDEXT
                                                DELETE
                                                                      EXIT
```

You can add a new route with **ADD** or edit an existing entry by tagging it with the cursor and pressing **ENTER**. The following menu opens:

| R232bw Setup Tool<br>[IP] [ROUTING] [ADD]       | Funkwerk Enterprise Communication GmbH<br>MyGateway |
|-------------------------------------------------|-----------------------------------------------------|
| Route Type<br>Network<br>Destination IP Address | Host route<br>LAN                                   |
| Gateway IP Address                              |                                                     |
| Metric                                          | 1                                                   |
| SAVE                                            | CANCEL                                              |
|                                                 |                                                     |

The **ROUTING → ADD/EDIT** menu consists of the following fields:

| Field                  | Description                                                                                                    |  |
|------------------------|----------------------------------------------------------------------------------------------------|--|
| Route Type             | Type of route. Possible values:                                                                                           |  |
|                        | <ul> <li>Host route (default value): Route to a single host.</li> </ul>                                                   |  |
|                        | Network route: Route to a network.                                                                                        |  |
|                        | Default route: This route is valid for all IP<br>addresses and is only used if no other suit-<br>able route is available. |  |
| Network                | Defines the type of connection (LAN, WAN).                                                                                |  |
|                        | For possible values see table "NETWORK selection options," on page 7.                                                     |  |
| Destination IP Address | Only if <b>ROUTE TYPE</b> Host route or Network route.                                                                    |  |
|                        | IP address of the destination host or network.                                                                            |  |
| Netmask                | Only if <b>ROUTE TYPE</b> = Network route.                                                                                |  |
|                        | Netmask for <b>DESTINATION IP ADDRESS</b> . If no entry is made, the gateway uses a default net-mask.                     |  |

| Field               | Description                                                                                          |
|---------------------|----------------------------------------------------------------------------------------------------|
| Partner / Interface | WAN partner or interface (only if <b>NETWORK</b> = WAN without transit network).                     |
| Gateway IP Address  | Only for <b>NETWORK =</b> LAN or WAN with transit network.                                           |
|                     | IP address of the host to which your gateway should forward the IP packets.                          |
| Metric              | The lower the value, the higher the priority of the route (possible values 015; default value is 0). |

Table 2-1: ROUTING → ADD/EDIT menu fields

**NETWORK** offers the following selection options:

| Description                      | Meaning                                                                                                    |
|----------------------------------|----------------------------------------------------------------------------------------------------|
| LAN                              | Route to a destination host or network that can be reached via your gateway's LAN connection.                                              |
| WAN without transit net-<br>work | Route to a destination host or network that can<br>be reached via a WAN partner without including<br>any transit network available.        |
| WAN with transit network         | Route to a destination host or network that can<br>be reached via a WAN partner including any<br>transit network available.                |
| Refuse                           | Your gateway discards data packets using this route and sends a message to the sender saying the destination of the packet is unreachable. |
| Ignore                           | Your gateway discards data packets using this route without sending a message to the sender.                                               |

Table 2-2: NETWORK selection options

In addition to the normal routing table, the gateway can also make routing decisions based on an Extended Routing Table. Apart from the source and destina-

tion address, the gateway can also include the protocol, source and destination port, type of service (TOS) and the status of the gateway interface in the decision.

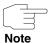

Entries in the Extended Routing Table are treated preferentially compared with entries in the normal routing table.

The configuration is set up in the  $IP \rightarrow ROUTING \rightarrow ADDEXT$  menu.

| R232bw Setup Tool<br>[IP][ROUTING][ADD]: IP Rout                                     | Funkwerk Enterprise Communication GmbH<br>ing - Extended Route MyGateway |  |
|--------------------------------------------------------------------------------------|--------------------------------------------------------------------------|--|
| Route Type<br>Network                                                                | Host route<br>LAN                                                        |  |
| Destination IP Address                                                               |                                                                          |  |
| Gateway IP Address<br>Metric<br>Source Interface<br>Source IP Address<br>Source Mask | 1<br>don't verify                                                        |  |
|                                                                                      | 00000000 TOS Mask 00000000<br>don't verify                               |  |
| SAVE                                                                                 | CANCEL                                                                   |  |
|                                                                                      |                                                                          |  |

This menu shows the following fields in addition to the fields of the **ROUTING** → **ADD/EDIT** menu:

| Field | Description                                                                                                    |
|-------|----------------------------------------------------------------------------------------------------|
| Mode  | Only for <b>Network</b> = WAN without transit network.                                                                                                  |
|       | Defines when the interface selected under <b>PARTNER / INTERFACE</b> is to be used. For possible values see table "MODE selection options," on page 10. |

| Field                 | Description                                                                                                    |
|-----------------------|----------------------------------------------------------------------------------------------------|
| Source Interface      | Interface over which the data packets reach the gateway.                                                                                                    |
|                       | Default value is <i>don't verify</i> .                                                                                                    |
| Source IP Address     | Address of the source host or network.                                                                                                    |
| Source Mask           | Netmask for Source IP Address.                                                                                                    |
| Type of Service (TOS) | Possible values: 0255 in binary format.                                                                                                    |
| TOS Mask              | Bit mask for TYPE OF SERVICE (TOS).                                                                                                    |
| Protocol              | Defines a protocol. Possible values: <i>don't</i><br>verify, <i>icmp</i> , ggp, tcp, egp, pup, udp, hmp,<br>xns, rdp, rsvp, gre, esp, ah, igrp, ospf, l2tp.<br>Default value is <i>don't</i> verify. |
| Source Port           | Only if <b>PROTOCOL</b> = tcp or udp.                                                                                                    |
|                       | Source port number or range of source port<br>numbers (see table "Selection options of<br>SOURCE PORT AND DESTINATION PORT," on<br>page 10).                                                         |
| Destination Port      | Only if <b>PROTOCOL</b> = tcp or udp.                                                                                                    |
|                       | Destination port number or range of destination<br>port numbers (see table "Selection options of<br>SOURCE PORT AND DESTINATION PORT," on<br>page 10).                                               |

Table 2-3: ROUTING -> ADDEXT menu fields

**MODE** offers the following selection options:

| Description            | Meaning                                                                                                    |
|------------------------|----------------------------------------------------------------------------------------------------|
| always (default value) | Always use the route.                                                                                                    |
| dialup wait            | Route can be used if the interface is "up". If the interface is "dormant", then dial and wait until the interface is "up". |

| Description     | Meaning                                                                                                    |
|-----------------|----------------------------------------------------------------------------------------------------|
| dialup continue | Route can be used if the interface is "up". If the interface is "dormant", then select and use the alternative route (rerouting) until the interface is "up". |
| up only         | Route can be used if the interface is "up".                                                                                                    |

Table 2-4:MODE selection options

Source Port and Destination Port offer the following selection options:

| Description            | Meaning                                       |
|------------------------|-----------------------------------------------|
| any (default value)    | The route is valid for all >> port numbers.   |
| specify                | Enables the entry of a port number.           |
| specify range          | Enables the entry of a range of port numbers. |
| priv (01023)           | Privileged port numbers: 0 1023.              |
| server (500032767)     | Server port numbers: 5000 32767.              |
| clients 1 (10244999)   | Client port numbers: 1024 4999.               |
| clients 2 (3276865535) | Client port numbers: 32768 65535.             |
| unpriv (102465535)     | Unprivileged port numbers: 1024 65535.        |

Table 2-5: Selection options of **Source Port and Destination Port** 

# 3 Static Settings Submenu

The STATIC SETTINGS submenu is described below.

| R232bw Setup Tool<br>[IP][STATIC]: IP Static Settings                                                       |    | Enterprise | Communication GmbH<br>MyGateway |
|----------------------------------------------------------------------------------------------------|----|------------|---------------------------------|
| Domain Name<br>Primary Domain Name Server<br>Secondary Domain Name Server<br>Primary WINS<br>Secondary WINS | 2  |            |                                 |
| Remote CAPI Server TCP port<br>Remote TRACE Server TCP port<br>RIP UDP port                                 |    |            |                                 |
| Primary BOOTP Relay Server<br>Secondary BOOTP Relay Server                                                  | î  |            |                                 |
| Unique Source IP Address<br>HTTP TCP port                                                                   | 80 |            |                                 |
| SAVE                                                                                                    |    | CANCEL     |                                 |
|                                                                                                    |    |            |                                 |

The  $IP \rightarrow STATIC SETTINGS$  menu is for configuring the general IP settings for your gateway.

The *IP* → *STATIC SETTINGS* menu consists of the following fields:

| Field                           | Description                                                                                       |
|---------------------------------|---------------------------------------------------------------------------------------------------|
| Domain Name                     | Default Domain Name of Gateway.                                                                   |
| Primary Domain Name<br>Server   | IP address of a global Domain Name Server (DNS).                                                  |
| Secondary Domain Name<br>Server | IP address of an alternative global Domain Name Server.                                           |
| Primary WINS                    | IP address of a global Windows Internet Name<br>Server (=WINS) or NetBIOS Name Server<br>(=NBNS). |
| Secondary WINS                  | IP address of an alternative global WINS or NBNS.                                                 |

| Field                           | Description                                                                                                    |
|---------------------------------|----------------------------------------------------------------------------------------------------|
| Remote CAPI Server<br>TCP Port  | TCP port number for $\rightarrow$ Remote CAPI connections. The default value is 2662. Deactivate with 0.                                                                     |
| Remote TRACE Server<br>TCP Port | TCP port number for remote traces. The default value is 7000. Deactivate with 0.                                                                                             |
| RIP UDP Port                    | UDP port number for <b>&gt;&gt; RIP</b> (Routing Infor-<br>mation Protocol). The default value is 520.<br>Deactivate with 0.                                                 |
| Primary BOOTP Relay<br>Server   | Here you can enter the IP address of a server to which BootP or DHCP requests are for-<br>warded.                                                                            |
| Secondary BOOTP Relay<br>Server | Here you can enter the IP address of an alter-<br>native BootP or DHCP server.                                                                                               |
| Unique Source IP<br>Address     | Here you can enter an IP address that is used<br>by the gateway as source address for locally<br>generated IP packets. This should only be con-<br>figured in special cases. |
| HTTP TCP Port                   | Here you enter the TCP port for accessing the HTTP service of the gateway (HTML start page). The default value is 80.                                                        |

Table 3-1: STATIC SETTINGS menu fields

## 4 Network Address Translation Submenu

4

#### The *IP* → *Network Address Translation* menu is described below.

Network Address Translation (>> NAT) is a feature of your gateway for defined conversion of source and destination addresses of IP packets (in *sessions REQUESTED FROM INSIDE* and *SESSIONS REQUESTED FROM OUTSIDE*). If NAT is activated, IP connections are still only allowed as standard in one direction, outgoing (forward) (= protective function). Exceptions to the rules can be configured (in *SESSIONS REQUESTED FROM OUTSIDE*).

The *IP* → *Network Address TransLation* menu shows a list of all interfaces of your gateway.

To edit an entry, tag the interface for which you wish to configure NAT with the cursor and press **Return**. The following menu opens:

| R232bw Setup Tool [<br>[IP][NAT][EDIT]: NAT Configuration                                          | Funkwerk Enterprise Communication GmbH<br>on (Internet) MyGateway     |
|----------------------------------------------------------------------------------------------------|-----------------------------------------------------------------------|
| Network Address Translation<br>Silent Deny<br>PPTP Passthrough<br>Enter configuration for sessions | off<br>no<br>no<br>s: requested from OUTSIDE<br>requested from INSIDE |
| SAVE                                                                                               | CANCEL                                                                |

| Field                            | Description                                                                                                    |  |  |
|----------------------------------|----------------------------------------------------------------------------------------------------|--|--|
| Network Address Transla-<br>tion | Defines the type of NAT for the selected inter-<br>face. Possible values:                                                                                                    |  |  |
|                                  | off (default value): Do not execute NAT.                                                                                                    |  |  |
|                                  | <i>on</i> : Execute Forward NAT.                                                                                                    |  |  |
|                                  | <i>reverse</i> : Execute Reverse NAT.                                                                                                    |  |  |
| Silent Deny                      | Defines whether the sender of an IP packet<br>denied by NAT is to be informed of the denial.<br>Possible values:                                                                                           |  |  |
|                                  | <ul> <li><i>no</i> (default value): Sender is informed by a relevant ICMP message.</li> </ul>                                                                                                    |  |  |
|                                  | yes: The sender is not informed.                                                                                                    |  |  |
| PPTP Passthrough                 | PPTP Passthrough allows setting up and oper-<br>ation of several simultaneous outgoing PPTP<br>connections of hosts in the network even if NAT<br>is activated. Possible values: <i>yes</i> or <i>no</i> . |  |  |
|                                  | If <b>PPTP PASSTHROUGH</b> = yes, the gateway itself cannot be configured as a tunnel endpoint.                                                                                                    |  |  |

The **NETWORK ADDRESS TRANSLATION** → **EDIT** menu consists of the following fields:

 Table 4-1:
 NETWORK ADDRESS TRANSLATION menu fields

### 4.1 Requested from OUTSIDE/INSIDE Submenu

#### The REQUESTED FROM OUTSIDE/INDSIDE menu is described below.

For other NAT settings, the *IP*  $\rightarrow$  *Network Address TransLation*  $\rightarrow$  *EDIT* menu contains two submenus (the possible settings of the two menus differ only slightly):

- IP → NETWORK ADDRESS TRANSLATION → EDIT → REQUESTED FROM OUTSIDE In this menu you can allow certain incoming IP connections.
- IP → NETWORK ADDRESS TRANSLATION → EDIT → REQUESTED FROM INSIDE In this menu you can map the source IP addresses and ports for certain outgoing IP connections (= address mapping).

Both menus show a list of the address mappings already configured. The abbreviations used are explained above the list.

| R232bw Setup T<br>[IP][NAT][EDIT | ool Funkwerk Ent<br>][OUTSIDE][ADD]: NAT - session<br>OUTSIDE (Inte | 1 1                       |
|----------------------------------|---------------------------------------------------------------------|---------------------------|
| Abbreviations:                   | r(remote) i(internal) e(ext                                         | ernal) a(address) p(port) |
| Service                          | Conditions                                                          |                           |
| http                             | ia 192.168.0.254/32, ep 80, i                                       | р 80                      |
|                                  |                                                                     |                           |
|                                  |                                                                     |                           |
| ADD                              | DELETE                                                              | EXIT                      |
|                                  |                                                                     |                           |

Add an entry with *ADD* or edit an existing entry by tagging it with the cursor and pressing **Return**. The following menu opens:

| R232bw Setup Tool     Funkwerk Enterprise Communication GmbH       [IP] [NAT] [EDIT] [OUTSIDE] [ADD] : NAT - sessions from     MyGateway       OUTSIDE (Internet)     MyGateway |                        |  |  |
|----------------------------------------------------------------------------------------------------|------------------------|--|--|
| Service<br>Protocol                                                                                                    | user defined<br>icmp   |  |  |
| Remote Address<br>Remote Mask                                                                                                    |                        |  |  |
| External Address<br>External Mask<br>External Port                                                                                                    | any                    |  |  |
| Internal Address<br>Internal Mask<br>Internal Port                                                                                                    | 255.255.255.255<br>any |  |  |
| SAVE                                                                                                    | CANCEL                 |  |  |
|                                                                                                    |                        |  |  |

The **REQUESTED FROM OUTSIDE/INSIDE** → **ADD/EDIT** menu consists of the following fields:

| Field    | Description                                                                                                    |  |
|----------|----------------------------------------------------------------------------------------------------|--|
| Service  | <b>REQUESTED FROM OUTSIDE</b> → <b>ADD/EDIT</b> : Service for which incoming connections are allowed.                   |  |
|          | <b>REQUESTED FROM INSIDE</b> → <b>ADD/EDIT</b> : Service for which address mapping is defined for outgoing connections. |  |
|          | Possible values:                                                                                                    |  |
|          | <i>ftp, telnet, smtp, domain/udp, domain/tcp, http, nntp, user defined</i> (for other services, default value)          |  |
| Protocol | Only for <b>SERVICE</b> = user defined. Defines the protocol.                                                           |  |
|          | Possible values:                                                                                                    |  |
|          | icmp, tcp, udp, gre, esp, ah, l2tp,any                                                                                  |  |

| Field                      | Description                                                                                                    |  |  |
|----------------------------|----------------------------------------------------------------------------------------------------|--|--|
| Remote Address             | Optional.                                                                                                    |  |  |
|                            | IP address of a host or network at the remote end.                                                                                     |  |  |
|                            | Enable or address mapping applies only to packets of this host or network.                                                             |  |  |
| Remote Mask                | Netmask for <b>REMOTE ADDRESS</b> .                                                                                                    |  |  |
| Remote Port<br>Portto Port | Only in <b>Requested FROM INSIDE → ADD/EDIT</b><br>menu.                                                                               |  |  |
|                            | Only for <b>Service</b> = user defined.                                                                                                |  |  |
|                            | Entry of destination port or port range for outgo-<br>ing IP connections for which address mapping<br>is to be used.                   |  |  |
|                            | Possible values:                                                                                                    |  |  |
|                            | any                                                                                                    |  |  |
|                            | specify: Enables the entry of a port number.                                                                                           |  |  |
|                            | specify range: Enables the entry of a port number range.                                                                               |  |  |
| External Address           | External host or network IP address at the selected interface.                                                                         |  |  |
| External Mask              | Netmask for External Address.                                                                                                    |  |  |
|                            | If you use external and internal network IP addresses, the values for <i>External Mask</i> and <i>Internal Mask</i> must be identical. |  |  |

| Field            | Description                                                                                                    |  |  |  |
|------------------|----------------------------------------------------------------------------------------------------|--|--|--|
| External Port    | Only for <b>SERVICE</b> = user defined.                                                                                                    |  |  |  |
| Portto Port      | ■ <b>REQUESTED FROM OUTSIDE</b> → <b>ADD/EDIT</b> :<br>Only for <b>SERVICE</b> = user defined; origin<br>destination port of incoming IP connection |  |  |  |
|                  | ■ <b>REQUESTED FROM INSIDE</b> → <b>ADD/EDIT:</b><br>The newly set source port of the outgoing IP connection.                                       |  |  |  |
|                  | Possible values:                                                                                                    |  |  |  |
|                  | ■ any (default value): For REQUESTED FROM<br>INSIDE → ADD/EDIT; this means no port<br>mapping.                                                      |  |  |  |
|                  | specify: Enables the entry of a port number.                                                                                                    |  |  |  |
|                  | ■ specify range (only for <b>Requested From</b><br><b>OUTSIDE</b> → <b>ADD/EDIT</b> ) Enables the entry of<br>a port number range.                  |  |  |  |
| Internal Address | IP address of the internal host or network.                                                                                                    |  |  |  |
| Internal Mask    | Netmask for INTERNAL ADDRESS.                                                                                                    |  |  |  |
|                  | If you use external and internal network IP<br>addresses, the values for <i>External Mask</i> and<br><i>Internal Mask</i> must be identical.        |  |  |  |

| Field                 | Description                                                                                                    |  |  |
|-----------------------|----------------------------------------------------------------------------------------------------|--|--|
| Internal Port<br>Port | ■ <b>REQUESTED FROM OUTSIDE</b> → <b>ADD/EDIT</b> :<br>Newly set destination port of the incoming<br>IP connection.          |  |  |
|                       | ■ <b>REQUESTED FROM INSIDE</b> → <b>ADD/EDIT:</b><br>Original source port of the outgoing IP con-<br>nection.                |  |  |
|                       | Possible values:                                                                                                    |  |  |
|                       | ■ <i>any</i> (default value): For <i>Requested FROM</i><br><i>Outside</i> → <i>ADD/EDIT</i> ; this means no port<br>mapping. |  |  |
|                       | specify: Enables the entry of a port num-<br>ber.                                                                            |  |  |

 Table 4-2:
 **REQUESTED FROM OUTSIDE/INSIDE** menu fields

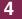

20 bintec User's Guide

## 5 UPnP Submenu

#### The $IP \rightarrow UPNP$ menu is described below.

Universal Plug and Play (UPnP) enables a client within your LAN to prompt a NAT enabled gateways to open ports and create port mappings that are required by current messenger services like real time video conferencing.

Configuring your gateway for UPnP is carried out using only a few new parameters in the menu  $IP \rightarrow UPnP$ :

| R232bw Setup Tool<br>[IP][UPNP]: UPnP Configuration | Enterprise | Communications GmbH<br>MyGateway |
|-----------------------------------------------------|------------|----------------------------------|
| UPnP status                                         | disabled   |                                  |
| TCP port number for UPnP                            | 5678       |                                  |
| SAVE                                                | CANCEL     |                                  |
|                                                     |            |                                  |

The menu contains the following fields:

| Field       | Description                                                                                                    |  |
|-------------|----------------------------------------------------------------------------------------------------|--|
| UPnP status | Here you choose the which policy the gateway<br>applies to UPnP requests from the LAN.<br>Available values are:                 |  |
|             | <ul> <li>disabled (default) - The gateway discards<br/>UPnP requests, ther are no changes to<br/>NAT.</li> </ul>                |  |
|             | <ul> <li>restricted - The gateway opens ports and<br/>creates port mappings exclusively for the<br/>requesting host.</li> </ul> |  |
|             | enabled - The gateway creates UPnP NAT settings for the entire LAN.                                                             |  |

| Field               | Description                                                                    |
|---------------------|--------------------------------------------------------------------------------|
| TCP port number for | Here you enter the port number on which the gateway listens for UPnP requests. |
| UPnP                | Possible values are 1 to 65535, default is 5678.                               |

Table 5-1: IP → UPNP

# 6 Bandwidth Management (TDRC / Load Balancing / BOD) Submenu

The BANDWIDTH MANAGEMENT (TDRC / LOAD BALANCING/ BOD) menu is described below.

| R232bw Setup Tool Fu<br>[IP][BW]: Bandwidth Management for | nkwerk Enterprise Communication GmbH<br>: IP MyGateway |
|------------------------------------------------------------|--------------------------------------------------------|
|                                                            |                                                        |
| TCP Download Rate Control                                  | (TDRC)                                                 |
| IP Load Balancing over Mu                                  | altiple Interfaces                                     |
| IP triggered Bandwidth or                                  | n Demand (IP BOD)                                      |
|                                                            |                                                        |
|                                                            |                                                        |
|                                                            |                                                        |
| EXIT                                                       |                                                        |
|                                                            |                                                        |

The **BANDWIDTH MANAGEMENT (TDRC / LOAD BALANCING / BOD)** menu provides access to the submenu:

- **TCP DOWNLOAD RATE CONTROL (TDRC)**
- IP LOAD BALANCING OVER MULTIPLE INTERFACES
- IP TRIGGERED BANDWIDTH ON DEMAND (IP BOD)

### 6.1 TCP Download Rate Control (TDRC) Menu

The TDRC menu is decribed below.

The  $IP \rightarrow BANDWIDTH MANAGEMENT (TDRC / LOAD BALANCING / BOD) \rightarrow TCP$ DOWNLOAD RATE CONTROL (TDRC) menu displays a list of the interfaces, for which the TDRC-Mechanismus has already been configured.

| R232bw Setup Tool<br>[IP][TDRC]: Configu: |        | Enterprise<br>Control | Communio |      | GmbH<br>Leway |
|-------------------------------------------|--------|-----------------------|----------|------|---------------|
| Interface                                 | Mode   | Maximum               | Receive  | Rate |               |
|                                           |        |                       |          |      |               |
|                                           |        |                       |          |      |               |
|                                           |        |                       |          |      |               |
|                                           |        |                       |          |      |               |
| ADD                                       | DELETE | EXIT                  |          |      |               |
| עעא                                       | DELEIE | EALI                  |          |      |               |
|                                           |        |                       |          |      |               |

An increasing number of network services requires that data is transferred not only as fast as possible, but also at constant transfer rates (e.g. VoIP). Your gateway offers a mechanism to obviate corresponding problems especially for ADSL connections.

Constant transfer rates for low latency data streams can basically be secured in two ways: On the one hand it is possible to reduce the download rate available for general usage so that a certain bandwidth is reserved for a High Priority QoS queue. On the other hand it is possible to use the available bandwidth as effectively as possible by prioritizing the upload of TCP ACK packets in the upstream of asynchronous ADSL connections. This avoids latency that would be created as a result of the comparatively small upload bandwidth of ADSL connections.

Both mechanisms are configured in the menu *IP* → *BANDWIDTH MANAGEMENT* (*TDRC / LOAD BALANCING / BOD*) → *TCP DOWNLOAD RATE CONTROL (TDRC)* → *ADD/EDIT.* (The screenshot does not show the default values.)

| R232bw Setup Tool<br>[IP][TDRC][EDIT]: Configure     | Funkwerk Enterprise Communications GmbH<br>TCP Download Rate Control MyGateway |
|------------------------------------------------------|--------------------------------------------------------------------------------|
| Interface 5000                                       | 0 ethoa50-0                                                                    |
| Optimize Download Rate via<br>(recommended for ADSL) | TCP ACK prioritisation no                                                      |
| TDRC Mode disabled                                   |                                                                                |
| Maximum TCP Download Rate                            | (kbits/s) 1024                                                                 |
| Control all TCP Services<br>Select TCP Services >    | no                                                                             |
| SAVE                                                 | CANCEL                                                                         |
|                                                      |                                                                                |

The menu contains the following fields:

| Field                                                | Description                                                                                   |
|------------------------------------------------------|-----------------------------------------------------------------------------------------------|
| Interface                                            | Here you choose the interface the configuration is applied to.                                |
| Optimize Download Rate<br>via TCP ACK prioritisation | Here you choose whether the download rate is to be optimized by prioritizing TCP ACK packets. |
|                                                      | If you choose yes, all of the following fields are no longer available.                       |
|                                                      | Available values are yes and no, default is no.                                               |

| Field                                  | Description                                                                                                    |  |
|----------------------------------------|----------------------------------------------------------------------------------------------------|--|
| TDRC Mode                              | <ul> <li>Only available for OPTIMIZE DOWNLOAD RATE VIA TCP ACK PRIORITISATION = no.</li> <li>Here you choose the TDRC (TCP Download Rate Control) policy.</li> <li>Available values:</li> <li>static (fixed maximum rate for TCP download) (default) - The download rate of TCP connections is statically restricted to the value specified by MAXIMUM TCP</li> </ul>                                                                                                    |  |
|                                        | <ul> <li>DOWNLOAD RATE (KBITS/S).</li> <li>dynamic (maximum rate less amount of high priority traffic) - The download rate is restricted to a value dynamically determined. The value is computed from the value specified by MAXIMUM TCP DOWNLOAD RATE (KBITS/S) minus the bandwidth that is required by all QoS High Priority traffic over the current interface at the moment of adding or terminating a TCP session. This choice requires a QoS configuration for the respective interface.</li> <li>disabled - The TCP download rate remains unrestricted.</li> </ul> |  |
| Maximum TCP Download<br>Rate (kbits/s) | Here you specify the maximum bandwidth for<br>TCP connections over this interface.<br>Available values are 1 to 100000, default is<br>1024.                                                                                                    |  |
| Control all TCP Services               | Here you choose if the download control config-<br>ured is to be applied to all TCP connections.<br>Available values are <i>yes</i> and <i>no</i> , default is <i>yes</i> .                                                                                                    |  |

 Table 6-1:
 IP → BANDWIDTH MANAGEMENT (TDRC / LOAD BALANCING / BOD) → TCP

 DOWNLOAD RATE CONTROL (TDRC) → ADD/EDIT

If you choose *no* for **CONTROL ALL TCP SERVICES**, **SELECT TCP SERVICES** allows access to the configuration of all services that TDRC is to be applied to (the screenshot shows the preconfigured services):

| R232bw Setup To<br>[IP][TDRC][SER | ool Funk<br>VICES]: Configure TCP          | -                                                   | Communications GmbH<br>MyGateway |
|-----------------------------------|--------------------------------------------|-----------------------------------------------------|----------------------------------|
| TCP Port                          |                                            | Status                                              |                                  |
| 80<br>443<br>20<br>110<br>143     | HTTP<br>HTTPS<br>FTP Data<br>POP3<br>IMAP2 | builtin<br>builtin<br>builtin<br>builtin<br>builtin |                                  |
| ADD                               | DELETE                                     | EXIT                                                |                                  |
|                                   |                                            |                                                     |                                  |

**ADD** allows access to the configuration of further services:

| R232bw Setup Tool<br>[IP][TDRC][SERVICES][ADD]: Con | Funkwerk Enterprise Communications GmbH<br>figure TCP Services MyGateway |
|-----------------------------------------------------|--------------------------------------------------------------------------|
| TCP Service Port                                    | 1                                                                        |
| Status                                              | enabled                                                                  |
| Alias Name (Description)                            |                                                                          |
|                                                     |                                                                          |
| SAVE                                                | CANCEL                                                                   |
|                                                     |                                                                          |

The menu contains the following fields:

| Field            | Description                                                       |
|------------------|-------------------------------------------------------------------|
| TCP Service Port | Here you enter the TCP port of the service you want to configure. |
|                  | Available values are 1 to 65535, default is 1.                    |

| Field                    | Description                                                                                                    |
|--------------------------|----------------------------------------------------------------------------------------------------|
| Status                   | Here you choose if the service configured is to be actually controlled.                                             |
|                          | Available values are <i>enabled</i> and <i>disabled</i> , default is <i>enabled</i> .                               |
| Alias Name (Description) | Here you enter a description for the service you have configured, the maximum length of the entry is 20 characters. |

Table 6-2:
 IP → BANDWIDTH MANAGEMENT (TDRC / LOAD BALANCING / BOD) → TCP

 DOWNLOAD RATE CONTROL (TDRC) → ADD/EDIT → SELECT TCP SERVICES

 → ADD

### 6.2 IP Load Balancing over Multiple Interfaces Submenu

#### The IP LOAD BALANCING OVER MULTIPLE INTERFACES menu is described below.

The increasing amount of data traffic over the Internet necessitates the possibility of being able to send data over different interfaces to increase the total bandwidth available. IP load balancing enables the distribution of data traffic within a certain group of interfaces to be controlled.

The configuration is set in the  $IP \rightarrow BANDWIDTH$  MANAGEMENT (LOAD BALANCING/BOD)  $\rightarrow IP$  LOAD BALANCING OVER MULTIPLE INTERFACES menu.

The menu shows a list of the interface groups already configured for load balancing.

Access to the menu for configuring the groups is via ADD/EDIT.

| R232bw Setup Tool<br>[IP][IP LOAD BALANCING][                                                       | Funkwerk Enterprise Communication GmbH<br>ADD] MyGateway                                                                      |
|----------------------------------------------------------------------------------------------------|----------------------------------------------------------------------------------------------------|
| Description<br>Interface Group ID<br>Distribution Policy<br>Distribution Mode<br>Distribution Ratio | 0<br>session round-robin<br>always (use operational up and<br>dormant interfaces)<br>equal for all interfaces of the<br>group |
| Interface 1                                                                                         | none                                                                                                    |
| Interface 2                                                                                         | none                                                                                                    |
| Interface 3                                                                                         | none                                                                                                    |
| SAVE                                                                                                | CANCEL                                                                                                    |
|                                                                                                    |                                                                                                    |

The menu contains the following fields:

| Field               | Description                                                                                                    |
|---------------------|----------------------------------------------------------------------------------------------------|
| Description         | Here you enter the desired description of the interface group.                                                                                                    |
| Interface Group ID  | The ID of the interface group. This is assigned<br>by the system automatically, but can also be<br>edited. It is used only for internal assignment of<br>the group.<br>The default value is <i>0</i> . |
| Distribution Policy | Here you select in what way the data traffic is<br>distributed to the interfaces configured for the<br>group. Possible values: see "DISTRIBUTION<br>POLICY selection options" on page 32               |

bintec User's Guide \_\_\_\_ 29

| Field              | Description                                                                                                    |
|--------------------|----------------------------------------------------------------------------------------------------|
| Distribution Mode  | Here you select the state the interfaces in the group may have if they are to be included in load balancing. Possible settings:                                        |
|                    | always (use operational up and dormant<br>interfaces): Interfaces that are either up or<br>dormant are included (default value).                                       |
|                    | <ul> <li>up-only (operational up interfaces only):<br/>Only interfaces that are up are included.</li> </ul>                                                            |
| Distribution Ratio | Not for <b>DISTRIBUTION POLICY</b> = service/source-<br>based routing.                                                                                                 |
|                    | Here you select whether the percentage share<br>of data traffic is to be the same for all interfaces<br>of the group or configured individually for each<br>interface. |
|                    | Possible settings:                                                                                                    |
|                    | equal for all interfaces of the group (default<br>value): All interfaces are automatically as-<br>signed the same share.                                               |
|                    | <ul> <li>individual for all interfaces of the group:<br/>Each interface can be assigned a share in-<br/>dividually.</li> </ul>                                         |
| Interface 1 - 3    | Here you select the interfaces that are to belong to the group from the available inter-<br>faces.                                                                     |

| Field                              | Description                                                                            |
|------------------------------------|----------------------------------------------------------------------------------------|
| Distribution Fraction (in percent) | Not for <b>DISTRIBUTION POLICY</b> = service/source-<br>based routing.                 |
|                                    | Appears only for <b>INTERFACE 1 - 3</b> if an interface has been selected.             |
|                                    | Here you enter the percentage of the data traf-<br>fic to be assigned to an interface. |
|                                    | The meaning differs according to the<br>DISTRIBUTION POLICY used:                      |
|                                    | based on the number of sessions to be dis-<br>tributed for session round-robin.        |
|                                    | based on the data rate for bandwidth load-<br>/upload-/download-dependent.             |

Table 6-3: IP LOAD BALANCING OVER MULTIPLE INTERFACES menu fields

| Field                            | Description                                                                                                    |
|----------------------------------|----------------------------------------------------------------------------------------------------|
| session round-robin              | A newly added session is assigned to one of<br>the group interfaces according to the percent-<br>age assignment of sessions to the interfaces.<br>The number of sessions is decisive.                                                                          |
| bandwidth load-depen-<br>dent    | A newly added session is assigned to one of<br>the group interfaces according to the share of<br>the total data rate handled by the interfaces.<br>Decisive is the current data rate based on the<br>data traffic in both the send and receive direc-<br>tion. |
| bandwidth download-<br>dependent | A newly added session is assigned to one of<br>the group interfaces according to the share of<br>the total data rate handled by the interfaces.<br>Decisive is the current data rate based on the<br>data traffic in the receive direction only.               |

| Field                           | Description                                                                                                    |
|---------------------------------|----------------------------------------------------------------------------------------------------|
| bandwidth upload-depen-<br>dent | A newly added session is assigned to one of<br>the group interfaces according to the share of<br>the total data rate handled by the interfaces.<br>Decisive is the current data rate based on the<br>data traffic in the send direction only.                                                                                                    |
| service/source-based<br>routing | A newly added session is assigned to one of<br>the group interfaces according to the configura-<br>tion of the static routing in the <i>IP LOAD</i><br><i>BALANCING OVER MULTIPLE INTERFACES</i> →<br><i>ADD/EDIT</i> → <i>IP ROUTING LIST</i> menu. This menu<br>is only accessible if you have selected<br>service/source-based routing. see "IP Routing<br>List Submenu" on page 32 |

Table 6-4: **DISTRIBUTION POLICY** selection options

### 6.2.1 IP Routing List Submenu

The IP ROUTING LIST menu only appears if an interface has been selected in DISTRIBUTION POLICY service/source-based routing and INTERFACE 1 - 3.

The *IP Load Balancing over Multiple Interfaces*  $\rightarrow$  *ADD/EDIT*  $\rightarrow$  *IP Routing List* menu contains a list of all configured routing entries. The configuration is set in *IP Routing List*  $\rightarrow$  *ADD/EDIT*.

| R232bw Setup Tool<br>[IP][ROUTING][ADD]: Configure | Funkwerk Enterprise Communication GmbH<br>Service/Source-Based Routing MyGateway |
|----------------------------------------------------|----------------------------------------------------------------------------------|
| Interface                                          | Internet1                                                                        |
| Type<br>Network                                    | Host route<br>WAN without transit network                                        |
| Destination IP Address                             |                                                                                  |
| Gateway IP Address                                 |                                                                                  |
| Source IP Address<br>Source Mask                   |                                                                                  |
| Protocol<br>Service                                | tcp<br>unlisted service Port -1                                                  |
| SAVE                                               | CANCEL                                                                           |
|                                                    |                                                                                  |

### The menu contains the following fields:

| Field                  | Description                                                                                                    |
|------------------------|----------------------------------------------------------------------------------------------------|
| Interface              | Shows the interface to be edited. This field can-<br>not be changed.                                                    |
| Туре                   | Type of route. Possible values:                                                                                         |
|                        | Host route: Route to a single host                                                                                      |
|                        | <ul> <li>Network route (default value): Route to a<br/>network</li> </ul>                                               |
|                        | Default route: The route is valid for all IP ad-<br>dresses and is only used if no other suitable<br>route is available |
| Network                | Defines the type of connection (LAN, WAN).<br>For possible values see table "NETWORK<br>selection options," on page 35. |
| Destination IP Address | Only if <b>Route Type</b> Host route or Network route. IP address of the destination host or network.                   |

| Field              | Description                                                                                                    |
|--------------------|----------------------------------------------------------------------------------------------------|
| Destination Mask   | Only if <b>ROUTE TYPE</b> = Network route<br>Netmask for Destination IP Address. If no entry<br>is made, the gateway uses a default netmask.                                                                                                    |
| Gateway IP Address | Only for <b>NETWORK</b> LAN or WAN with transit network. IP address of the host to which your gateway should forward the IP packets.                                                                                                    |
| Source IP Address  | IP address of the source host or network.                                                                                                    |
| Source Mask        | Netmask for Source IP Address.                                                                                                    |
| Protocol           | Defines a protocol. Possible values: <i>tcp</i> , <i>egp</i> ,<br><i>pup</i> , <i>udp</i> , <i>hmp</i> , <i>xns</i> , <i>rdp</i> , <i>rsvp</i> , <i>gre</i> , <i>esp</i> , <i>ah</i> ,<br><i>igrp</i> , <i>ospf</i> , <i>l2tp</i> , <i>don't verify</i> , <i>icmp</i> , <i>ggp</i> .<br>The default value is <i>don't verify</i> . |
| Service            | Here you select a predefined service for whose data traffic the entry is to apply.<br>The value <i>unlisted service</i> is shown when accessing the menu. This is only a bookmark.<br>The data traffic is not filtered by this entry as long as the default value <i>-1</i> is left in the <b>PORT</b> field.                      |
| Port               | Can only be edited if <b>PROTOCOL</b> = tcp or udp<br>and <b>SERVICE</b> = unlisted service.<br>Entry of destination port for <b>PROTOCOL</b> tcp or<br>udp.<br>Possible settings are values from -1 to 65535.<br>The default value -1 means the destination port<br>can be any port.                                              |

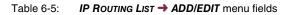

**NETWORK** contains the following selection options (depending on type of interface):

| Description                      | Meaning                                                                                                    |
|----------------------------------|----------------------------------------------------------------------------------------------------|
| LAN                              | Route to a destination host or network that can be reached via your gateway's LAN connection.                                       |
| WAN without transit net-<br>work | Route to a destination host or network that can<br>be reached via a WAN partner without including<br>any transit network available. |
| WAN with transit network         | Route to a destination host or network that can<br>be reached via a WAN partner including any<br>transit network available.         |

Table 6-6: **NETWORK** selection options

# 6.3 IP triggered Bandwidth on Demand (IP BOD) Submenu

#### The IP TRIGGERED BANDWIDTH ON DEMAND (IP BOD) menu is described below.

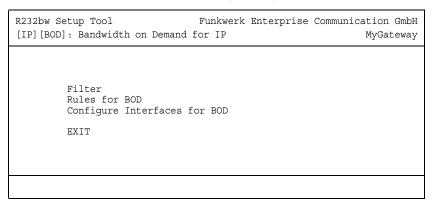

Application-controlled bandwidth management is configured via filters, filter rules and interface assignment.

- **Filter** Filters define which IP packets (and thus applications) are to influence the available bandwidth.
- **Rule** Rules define whether other ISDN B-channels are to be added to an existing connection to transfer the IP packets covered by the filters.
- **Chain** Several rules can be interlinked to form a defined rule chain.
- Interface You can also assign a rule chain individually to each interface. Configuration is made in the following submenus:
  - **FILTER**

- RULES FOR BOD
- Configure Interfaces for BOD

### 6.3.1 Filter Submenu

#### The FILTER menu is described below.

This shows a list of all configured filters (including the filters from  $IP \rightarrow Access$  Lists and QoS.

The filters are configured in  $IP \rightarrow BANDWIDTH$  MANAGEMENT (LOAD BALANCING / BOD)  $\rightarrow$  IP TRIGGERED BANDWIDTH ON DEMAND (IP BOD)  $\rightarrow$  FILTER  $\rightarrow$  ADD/EDIT.

| R232bw Setup Tool<br>[IP][BOD][FILTER][EDIT] | Funkwerk | Enterprise | Communi | ication GmbH<br>MyGateway |
|----------------------------------------------|----------|------------|---------|---------------------------|
| Description<br>Index                         |          |            |         |                           |
| Protocol any                                 |          |            |         |                           |
| Source Address<br>Source Mask                |          |            |         |                           |
| Destination Address<br>Destination Mask      |          |            |         |                           |
| Type of Service (TOS) 00                     | 000000   | TO         | S Mask  | 0000000                   |
| SAVE                                         |          |            | CANO    | CEL                       |
|                                              |          |            |         |                           |

The *FILTER* → *ADD/EDIT* menu contains the following fields:

| Field       | Description                                                                                                    |
|-------------|----------------------------------------------------------------------------------------------------|
| Description | Designation of the filter. Note that only the first 10 or 15 characters are visible in other menus.                                                                          |
| Index       | Cannot be changed here. The gateway assigns a number automatically to new filters defined here.                                                                              |
| Protocol    | Defines a protocol. Possible values:                                                                                                    |
|             | any, icmp, ggp, ip, tcp, egp, igp, pup, chaos,<br>udp, hmp, xns_idp, rdp, rsvp, gre, esp, ah,<br>tlsp, skip, kryptolan, iso-ip, igrp, ospf, ipip, ipx-<br>in-ip, vrrp, l2tp. |
|             | The default value is <i>any</i> and matches any pro-<br>tocol.                                                                                                    |

| Field                   | Description                                                                                                    |
|-------------------------|----------------------------------------------------------------------------------------------------|
| Туре                    | Only if <b>PROTOCOL</b> = <i>icmp</i> . Possible values:<br>any, echo reply, destination unreachable,<br>source quench, redirect, echo, time exceeded,<br>param problem, timestamp, timestamp reply,<br>address mask, address mask reply.<br>The default value is any.<br>See RFC 792.                                                               |
| Connection State        | <ul> <li>If <i>PROTOCOL</i> = <i>tcp</i>, you can define a filter based on the state of the TCP connection. Possible values:</li> <li><i>established</i>: All TCP packets that would not open any new TCP connection on routing over the gateway match the filter.</li> <li><i>any</i> (default value): All TCP packets match the filter.</li> </ul> |
| Source Address          | Defines the source IP address of the data packets.                                                                                                    |
| Source Mask             | Netmask for Source Address.                                                                                                    |
| Source Port             | Only for <b>PROTOCOL</b> = tcp/udp-port.<br>Source port number or range of source port<br>numbers.<br>Possible values: see "SOURCE PORT and<br>DESTINATION PORT selection options" on<br>page 39<br>The default value is <i>any</i> .                                                                                                    |
| Specify Port<br>to Port | If <b>Source Port</b> or <b>Destination Port</b> = specify<br>or specify range<br>Port numbers or range of port numbers.                                                                                                    |
| Destination Address     | Defines the destination IP address of the data packets.                                                                                                    |

| Field                 | Description                                                                                                    |
|-----------------------|----------------------------------------------------------------------------------------------------|
| Destination Mask      | Netmask for <b>Destination Address</b> .                                                                                                    |
| Destination Port      | Only for <b>PROTOCOL</b> = tcp/udp-port.<br>Destination port number or range of destination<br>port numbers that matches the filter. Possible<br>values: see "SOURCE PORT and DESTINATION<br>PORT selection options" on page 39.<br>The default value is <i>any</i> . |
| Type of Service (TOS) | Identifies the priority of the IP packet, cf. RFC 1349 and RFC 1812 (shown in binary format).                                                                                                    |
| TOS Mask              | Bitmask for Type of Service (shown in binary format).                                                                                                    |

Table 6-7: FILTER menu fields

Source Port and Destination Port contain the following selection options:

| Field                  | Description                                                        |
|------------------------|--------------------------------------------------------------------|
| any (default value)    | The route is valid for all $\rightarrow \rightarrow$ port numbers. |
| specify                | Enables the entry of a port number.                                |
| specify range          | Enables the entry of a range of port numbers.                      |
| priv (01023)           | Privileged port numbers: 0 1023.                                   |
| server (500032767)     | Server port numbers: 5000 32767.                                   |
| clients 1 (10244999)   | Client port numbers: 1024 4999.                                    |
| clients 2 (3276865535) | Client port numbers: 32768 65535.                                  |
| unpriv (102465535)     | Unprivileged port numbers: 1024 65535.                             |

Table 6-8: Source Port and Destination Port selection options

### 6.3.2 Submenu Rules for BOD

The RULES FOR BOD menu is described below.

All the configured rules are listed in  $IP \rightarrow BANDWIDTH$  MANAGEMENT (LOAD BALANCING / BOD)  $\rightarrow$  IP TRIGGERED BANDWIDTH ON DEMAND (IP BOD)  $\rightarrow$  RULES FOR BOD.

Configuration is carried out in the ADD/EDIT menu.

| R232bw Setup Tool<br>[IP][BOD][RULE][ADD] | Funkwerk Enterprise Communication GmbH<br>MyGateway |
|-------------------------------------------|-----------------------------------------------------|
|                                           |                                                     |
| Action                                    | invoke M                                            |
| Direction<br>Number of Channels           | outgoing<br>0                                       |
| Filter                                    | Firstfilter (1)                                     |
|                                           |                                                     |
| SAVE                                      | CANCEL                                              |
|                                           |                                                     |

The menu consists of the following fields:

| Field              | Description                                                                                                    |
|--------------------|----------------------------------------------------------------------------------------------------|
| Index              | Appears only for <i>EDIT</i> . Cannot be changed.<br>Shows the <i>INDEX</i> of existing rules. The gateway<br>assigns a number to newly defined rules auto-<br>matically.              |
| Insert behind Rule | Appears only for <b>ADD</b> and if at least one rule exists. Defines the existing rule behind which the new rule is inserted. You can start a new independent chain with <i>none</i> . |

| Field              | Description                                                                      |  |
|--------------------|----------------------------------------------------------------------------------|--|
| Action             | Defines the action to be taken for a filtered data packet.                       |  |
|                    | invoke M (default value): B-channels are added if FILTER and DIRECTION match.    |  |
|                    | invoke !M: B-channels are added if FILTER<br>or DIRECTION do not match.          |  |
|                    | deny M: B-channels are not added if FILTER<br>and DIRECTION match.               |  |
|                    | deny !M: B-channels are not added if FILTER<br>or DIRECTION do not match.        |  |
|                    | <i>ignore</i> : Use next rule.                                                   |  |
| Direction          | Direction of data packets. Possible values:                                      |  |
|                    | <ul> <li>outgoing (default value): outgoing data<br/>packets</li> </ul>          |  |
|                    | incoming: incoming data packets                                                  |  |
|                    | <i>both</i> : incoming and outgoing data packets.                                |  |
| Number of Channels | Number of B-channels that are to be added.                                       |  |
|                    | The default value is 0.                                                          |  |
| Filter             | Filter used.                                                                     |  |
| Next Rule          | Appears only if an existing rule is edited.<br>Defines the next rule to be used. |  |

Table 6-9: **RULES FOR BOD** menu fields

You can reorganize the indexing of the rules in the  $IP \rightarrow BANDWIDTH$ MANAGEMENT (LOAD BALANCING / BOD)  $\rightarrow IP$  TRIGGERED BANDWIDTH ON DEMAND (IP BOD)  $\rightarrow RULES$  FOR BOD  $\rightarrow REORG$  menu, but the sequence of the configured rules is retained. The rule that is to receive rule INDEX 1 is defined in the INDEX OF RULE THAT GETS INDEX 1 field.

| R232bw Setup Tool<br>GmbH[IP][BOD][RULE][REORG]: Reorgan | Funkwerk Enterprise Communication<br>nize Rules MyGateway |
|----------------------------------------------------------|-----------------------------------------------------------|
|                                                          |                                                           |
| Index of Rule that gets Inde                             | ex 1 none                                                 |
| REORG                                                    | CANCEL                                                    |
|                                                          |                                                           |

The rule chain that starts with rule *INDEX 1* is always applied as standard to the interface of the gateway (e.g. WAN partner).

### 6.3.3 Configure Interfaces for BOD Submenu

The CONFIGURE INTERFACES FOR BOD menu is described below.

All the WAN partner interfaces are listed in the  $IP \rightarrow BANDWIDTH$  MANAGEMENT (LOAD BALANCING / BOD)  $\rightarrow IP$  TRIGGERED BANDWIDTH ON DEMAND (IP BOD)  $\rightarrow$ RULES FOR BOD menu.

Assign the selected interfaces to the start of a rule chain in **CONFIGURE** INTERFACES FOR **BOD**  $\rightarrow$  **EDIT**.

| R232bw Setup Tool<br>[IP][BOD][INTERFACES][EDI | Funkwerk Enterprise Communication GmbH<br>T] MyGateway |
|------------------------------------------------|--------------------------------------------------------|
|                                                |                                                        |
| Interface<br>First Rule                        | branch<br>RI 1 FI 1 (Firstfilter)                      |
| SAVE                                           | CANCEL                                                 |
|                                                |                                                        |

The menu consists of the following fields:

| Field      | Description                                                                                                    |
|------------|----------------------------------------------------------------------------------------------------|
| Interface  | Name of interface that has been selected. This field cannot be edited.                                                                                                    |
| First Rule | Defines the start of the rule chain to be applied<br>to data packets received over <i>INTERFACE</i> . If you<br>enter <i>none</i> (default value), you specify that no<br>filters are used for <i>INTERFACE</i> . |

Table 6-10: ConFigure InterFACES FOR BOD -> EDIT menu fields

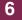

44 **bintec User's Guide** 

# 7 IP Address Pool WAN (PPP) Submenu

#### The IP ADDRESS POOL WAN (PPP) menu is described below.

The  $IP \rightarrow IP$  ADDRESS POOL WAN (PPP) menu is for setting up a pool of IP addresses that your gateway as dynamic IP address server can assign to WAN partners to enable them to dial in.

All the configured IP address pools are listed here. The configuration is set up in the *IP ADDRESS POOL WAN* (*PPP*) → *ADD/EDIT* menu.

| R232bw Setup Tool<br>[IP][DYNAMIC][EDIT]                 | Funkwerk | Enterprise Co          | ommunication GmbH<br>MyGateway |
|----------------------------------------------------------|----------|------------------------|--------------------------------|
| Pool ID<br>IP Address<br>Number of Consecutive Addresse: | s        | 0<br>192.168.0.11<br>2 |                                |
| SAVE                                                     |          | CANCEL                 |                                |
|                                                          |          |                        |                                |

The menu contains the following fields:

| Field                              | Description                                                                                                |
|------------------------------------|----------------------------------------------------------------------------------------------------|
| Pool ID                            | Unique number for identifying an IP address pool.                                                          |
| IP Address                         | First IP address in the range.                                                                             |
| Number of Consecutive<br>Addresses | Number of IP addresses in the range, including<br>the first IP address.<br>The default value is <i>1</i> . |

Table 7-1: IP ADDRESS POOL WAN (PPP) menu fields

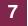

46 **bintec User's Guide** 

### 8 IP Address Pool LAN (DHCP) Submenu

The IP ADDRESS POOL LAN (DHCP) menu is described below.

*IP* → *IP Address Pool LAN* (*DHCP*) is used for configuring the gateway as >> DHCP server (Dynamic Host Configuration Protocol).

All the configured interfaces and relevant IP address pools are listed here. The configuration is set up in the *IP Address Pool LAN (DHCP)*  $\rightarrow$  *ADD/EDIT* menu.

| R232bw Setup Tool Funkwer<br>[IP][DHCP][ADD]: Define Range of IP Add                                                                               | ck Enterprise Communication GmbH<br>Aresses MyGateway |
|----------------------------------------------------------------------------------------------------|-------------------------------------------------------|
| Interface<br>Type<br>IP Address<br>Number of Consecutive Addresses<br>Lease Time (Minutes)<br>MAC Address<br>Alive Test Period (seconds, 0=disable | en0-1<br>Any<br>1<br>120<br>ed) 0                     |
| Gateway<br>NetBT Node Type<br>SAVE                                                                                                    | not specified                                         |
|                                                                                                    |                                                       |

The menu contains the following fields:

| Field      | Description                                                                                                    |
|------------|----------------------------------------------------------------------------------------------------|
| Interface  | Interface to which the address pool is assigned.<br>When a DHCP request is received over<br><b>INTERFACE</b> , one of the addresses from the<br>address pool is assigned. |
| IP Address | First IP address in the address pool.                                                                                                    |

| Field                                      | Description                                                                                                    |
|--------------------------------------------|----------------------------------------------------------------------------------------------------|
| Number of Consecutive<br>Addresses         | Total number of IP addresses in the address pool, including the first IP address ( <i>IP Address</i> ).                                                                                                    |
|                                            | The default value is 1.                                                                                                    |
| Lease Time (Minutes)                       | Defines the length of time an address from the pool is assigned to a host. After the <i>Lease Time (MINUTES)</i> expires, the address can be reassigned.                                                                 |
|                                            | The default value is 120.                                                                                                    |
| MAC Address                                | Only for <b>NUMBER OF CONSECUTIVE ADDRESSES</b> = 1                                                                                                    |
|                                            | <i>IP Address</i> is only assigned to the device with <i>MAC Address</i> .                                                                                                    |
| Alive Test Period<br>(seconds, 0=disabled) | Specifies a period (in seconds) for checking that the clients, which got an IP address from <i>IP ADDRESS POOL LAN (DHCP)</i> , are still alive. If not, the IP addressed can be assigned to further requesting clients. |
|                                            | Possible values are 065535.                                                                                                    |
|                                            | Default value is 0.                                                                                                    |
|                                            | If set to 0, no alive check is performed.                                                                                                    |
| Gateway                                    | Defines which IP address is transferred to the DHCP client as gateway. If no IP address is entered here, the IP address defined in <i>INTERFACE</i> is transferred.                                                      |

| Field           | Description                                                                                                    |  |
|-----------------|----------------------------------------------------------------------------------------------------|--|
| NetBT Node Type | Defines how and in which order the host carries<br>out resolution of NetBIOS names to IP<br>addresses.<br>Possible values: |  |
|                 | not specified (default value)                                                                                              |  |
|                 | Broadcast Node                                                                                                    |  |
|                 | Point-to-Point Node                                                                                                    |  |
|                 | Mixed Node                                                                                                    |  |
|                 | Hybrid Node                                                                                                    |  |

Table 8-1: IP ADDRESS POOL LAN (DHCP) menu fields

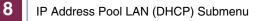

### 9 SNMP Submenu

### The SNMP menu is described below.

| R232bw Setup Tool<br>[IP][SNMP]: SNMP Configuration | Funkwerk Enterprise Communication GmbH<br>MyGateway |
|-----------------------------------------------------|-----------------------------------------------------|
|                                                     | v1 v2c v3<br>161<br>162<br>off<br>snmp-Trap         |
| SAVE                                                | CANCEL                                              |

 $IP \rightarrow SNMP$  is for changing the basic  $\rightarrow \rightarrow SNMP$  settings.

| Field                | Description                                                                                                    |
|----------------------|----------------------------------------------------------------------------------------------------|
| SNMP versions        | This parameter determines which SNMP ver-<br>sion the gateway allows for external SNMP<br>connections.<br>Available values are:                                                                          |
|                      | <ul> <li>v1lv2clv3 (default) - The gateway accepts<br/>SNMP V. 1, 2 and 3.</li> </ul>                                                                                                    |
|                      | off - The gateway accepts no external<br>SNMP commands, i.e. SNMP access is<br>possible exclusively from the console of the<br>gateway (e.g. via SSH or the serial inter-<br>face).                      |
|                      | <ul> <li>v1lv2c - The gateway accepts SNMP V. 1<br/>and SNMP V. 2. Your gateway supports<br/>SNMP V. 2c which supports 64 bit counters<br/>and access control through SNMP commu-<br/>nities.</li> </ul> |
|                      | v3 - The gateway accepty only SNMP V. 3,<br>supporting "real" user management and access control through access levels.                                                                                  |
|                      | You can find further information on all SNMP versions in the corresponding RFCs and Drafts:                                                                                                    |
|                      | SNMP V. 1: RFC 1157                                                                                                    |
|                      | SNMP V. 2c: RFC 1901 – 1908                                                                                                    |
|                      | SNMP V. 3: RFC 3410 – 3418.                                                                                                    |
| SNMP listen UDP port | Here you enter the number of the udp port on<br>which the gateway accepts SNMP requests.<br>The default value is <i>161.0</i> deactivates the fea-<br>ture.                                              |

| Field                  | Description                                                                                                    |
|------------------------|----------------------------------------------------------------------------------------------------|
| SNMP trap UDP port     | Here you enter the number of the udp port to which the gateway sends SNMP traps. The default value is <i>162. 0</i> deactivates the feature.                                              |
| SNMP trap broadcasting | For activating SNMP trap broadcasting. The gateway then sends SNMP traps to the broad-<br>cast address of the LAN.<br>Possible values are <i>on</i> and <i>off</i> (default value).       |
| SNMP trap community    | Here you can enter an SNMP ID. This must be<br>sent by the SNMP Manager with every SNMP<br>request so that this is accepted by your gate-<br>way. The default value is <i>snmp-Trap</i> . |

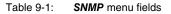

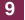

# 10 Remote Authentication (RADIUS/TACACS+) Submenu

The REMOTE AUTHENTICATION (RADIUS/TACACS+) menu is described below.

10

The *IP* → *REMOTE AUTHENTICATION (RADIUS/TACACS+)* menu offers access to the following submenus:

- RADIUS AUTHENTICATION AND ACCOUNTING
- TACACS+ AUTHENTICATION AND AUTHORIZATION

### 10.1 RADIUS Authentication and Accounting Submenu

#### The RADIUS SERVER menu is described below.

**Client / Server** RADIUS (Remote Authentication Dial In User Service) is a service that enables authentication and configuration information to be exchanged between your gateway and a RADIUS server. The RADIUS server administrates a database with information about user authentication and configuration and for statistical recording of connection data.

RADIUS can be used for:

- authentication
- accounting
- exchanging configuration data.

For an incoming connection, the bintec gateway sends a request with user name and password to the RADIUS server, which then searches its database. If the user is found and can be authenticated, the RADIUS server sends corresponding confirmation to the gateway. This confirmation also contains parameters (called RADIUS attributes), which the gateway uses as WAN connection parameters. Ο

If the RADIUS server is used for accounting, the gateway sends an accounting message at the start of the connection and a message at the end of the connection. These start and end messages also contain statistical information about the connection (IP address, user name, throughput, costs).

**RADIUS packets** The following types of packets are sent between the RADIUS server and bintec gateway (client):

| Туре             | Purpose                                                                                                    |
|------------------|----------------------------------------------------------------------------------------------------|
| ACCESS_REQUEST   | Client -> Server                                                                                                    |
|                  | If an access request is received by the gate-<br>way, a request is sent to the RADIUS server if<br>no corresponding WAN partner has been found<br>in the gateway.                                    |
| ACCESS_ACCEPT    | Server -> Client                                                                                                    |
|                  | If the RADIUS server has authenticated the information contained in the ACCESS_REQUEST, it sends an ACCESS_ACCEPT to the gateway together with the parameters used for setting up the connection.    |
| ACCESS_REJECT    | Server -> Client                                                                                                    |
|                  | If the information contained in the<br>ACCESS_REQUEST does not correspond to<br>the information in the user database of the<br>RADIUS server, it sends an ACCESS_REJECT<br>to reject the connection. |
| ACCOUNTING_START | Client -> Server                                                                                                    |
|                  | If a RADIUS server is used for accounting, the gateway sends an accounting message to the RADIUS server at the start of each connection.                                                             |
| ACCOUNTING_STOP  | Client -> Server                                                                                                    |
|                  | If a RADIUS server is used for accounting, the gateway sends an accounting message to the RADIUS server at the end of each connection.                                                               |

All the RADIUS servers currently configured are listed in the  $IP \rightarrow RADIUS$ SERVER menu.

10

### The configuration is set up in *IP* → *RADIUS* SERVER → *ADD/EDIT*.

| R232bw Setup Tool<br>[IP][RADIUS][ADD]                                                       | Funkwerk Enterprise Communication GmbH<br>MyGateway           |
|----------------------------------------------------------------------------------------------|---------------------------------------------------------------|
| Protocol                                                                                     | authentication                                                |
| IP Address<br>Password                                                                       |                                                               |
| Priority<br>Policy                                                                           | 0<br>authoritative                                            |
| Port<br>Timeout (ms)<br>Retries<br>State<br>Validate<br>Dialout<br>Alive Check (if inactive) | 1812<br>1000<br>1<br>active<br>enabled<br>disabled<br>enabled |
| SAVE                                                                                         | CANCEL                                                        |
|                                                                                              |                                                               |

The menu contains the following fields:

| Field      | Description                                                                                                    |  |
|------------|----------------------------------------------------------------------------------------------------|--|
| Protocol   | Defines whether the RADIUS server is used for authentication purposes or accounting. Possible values:                                                                                                    |  |
|            | <ul> <li>authentication (default value) - The RADI-<br/>US server is used for controlling access to<br/>a network.</li> </ul>                                                                                               |  |
|            | <ul> <li>accounting - The RADIUS server is used<br/>for recording statistical connection data.</li> </ul>                                                                                                    |  |
|            | shell login - The RADIUS server is used for<br>controlling access to the SNMP shell of the<br>gateway.                                                                                                    |  |
|            | IPSec - The RADIUS server is used for<br>sending configuration data for IPSec peers<br>to the gateway.                                                                                                    |  |
|            | 802.1x - The RADIUS server is used for controlling access to a WLAN.                                                                                                    |  |
| IP Address | The IP address of the RADIUS server.                                                                                                    |  |
| Password   | This is the common password used for commu-<br>nication between the RADIUS server and gate-<br>way.                                                                                                    |  |
| Priority   | Priority of the RADIUS server. If a number of<br>RADIUS server entries exist, the server with<br>the highest priority is used first. If this server<br>does not answer, the server with the next lower<br>priority is used. |  |
|            | Possible values: Whole numbers from 0 (highest priority) to 7 (lowest priority). The default value is 0.                                                                                                    |  |

| Field        | Description                                                                                                    |  |
|--------------|----------------------------------------------------------------------------------------------------|--|
| Policy       | Defines how the bintec gateway responds if a negative answer is received to a request. Possible values:                                                                                                    |  |
|              | <ul> <li>authoritative (default value): A negative an-<br/>swer to a request is accepted.</li> </ul>                                                                                                    |  |
|              | non authoritative: A negative answer to a<br>request is not accepted. A request is sent to<br>the next RADIUS server until the gateway<br>receives an answer from a server config-<br>ured as authoritative.                                                         |  |
| Port         | TCP port used for RADIUS data. RFC 2138<br>defines the default ports as 1812 for authenti-<br>cation (1645 in older RFCs) and 1813 for<br>accounting (1645 in older RFCs). You can<br>obtain the port to be used from the documenta-<br>tion for your RADIUS server. |  |
| Timeout (ms) | The default value is <i>1812</i> .<br>Maximum waiting time in milliseconds between<br>the ACCESS_REQUEST and answer. After<br>timeout, the request is repeated according to<br><i>Retries</i> or the next configured RADIUS server<br>is requested.                  |  |
|              | Possible values: Whole numbers between 50 and 50000.                                                                                                    |  |
|              | The default value is 1000 (1 second).                                                                                                    |  |

| Field    | Description                                                                                                    |  |
|----------|----------------------------------------------------------------------------------------------------|--|
| Retries  | Number of repetitions if a request is not<br>answered. If an answer is still not received after<br>these retries, <b>STATE</b> is set to <i>inactive</i> . The gate-<br>way then tries to reach the server every 20 sec-<br>onds; if the server answers, <b>STATE</b> is set to<br><i>active</i> again. |  |
|          | Possible values: Whole numbers between 0 and 10.                                                                                                    |  |
|          | The default value is 1.                                                                                                    |  |
|          | To prevent <b>STATE</b> being set to <i>inactive</i> , set this value to 0.                                                                                                    |  |
| State    | State of the RADIUS server.                                                                                                    |  |
|          | Possible values:                                                                                                    |  |
|          | <ul> <li>active (default value): Server answers re-<br/>quests.</li> </ul>                                                                                                    |  |
|          | <ul> <li>inactive: Server does not answer (see<br/><b>RETRIES</b>).</li> </ul>                                                                                                    |  |
|          | <ul> <li>disabled: Requests to a certain RADIUS<br/>server are temporarily deactivated.</li> </ul>                                                                                                    |  |
| Validate | Possible values:                                                                                                    |  |
|          | enabled (default value): The gateway<br>checks the identity of the RADIUS server<br>using the MD5 checksum from <b>PASSWORD</b> .<br>This option should be activated for security<br>purposes.                                                                                                    |  |
|          | <ul> <li>disabled: This option should only be select-<br/>ed in special cases.</li> </ul>                                                                                                    |  |

| Field                     | Description                                                                                                    |  |
|---------------------------|----------------------------------------------------------------------------------------------------|--|
| Dialout                   | Here you can define whether the gateway<br>receives requests from RADIUS server dialout<br>routes. This enables temporary interfaces to be<br>configured automatically and the gateway can<br>initiate outgoing connections that are not con-<br>figured permanently.<br>Possible values: <i>enabled</i> , <i>disabled</i> (default<br>value).                                                                                                    |  |
| Alive Check (if inactive) | <ul> <li>Here you can activate a check of the reachability of a RADIUS server in <i>STATE inactive</i>.</li> <li><i>enabled</i> (default value): An Alive Check is carried out regularly (every 20 seconds) by sending an ACCESS_REQUEST to the IP address of the RADIUS server. If the server is reachable, <i>STATE</i> is set to <i>active</i> again. If the RADIUS server is only reachable over a dialup connection, this can cause additional costs if the server is <i>inactive</i> for a long time.</li> </ul> |  |
|                           | disabled: Alive Check is not carried out.                                                                                                    |  |

Table 10-1: RADIUS SERVER menu fields

### 10.2 TACACS+ Authentication and Authorization Submenu

#### The TACACS+ AUTHENTICATION AND AUTHORIZATION menu is described below.

The *IP* → *REMOTE AUTHENTICATION* (*RADIUS/TACACS+*) → *TACACS+ AUTHENTICATION AND AUTHORIZATION* menu displays a list of all already configured TACACS+ servers.

| R232bw Setup Tool     Funkwerk Enterprise Communication GmbH       [IP] [TACACS+]: Configure TACACS+ Server     MyGateway |          |             |            |
|----------------------------------------------------------------------------------------------------|----------|-------------|------------|
| IP Address                                                                                                    | Priority | AdminStatus | OperStatus |
| 192.168.0.100                                                                                                    | 0        | up          | up         |
|                                                                                                    |          |             |            |
|                                                                                                    |          |             |            |
| ADD                                                                                                    | DELE     | ΓF.         | EXIT       |
|                                                                                                    |          |             |            |
|                                                                                                    |          |             |            |

The TACACS+ protocol provides access control for gateways, network access servers and other network devices via one or more centralized servers. TACACS+ is an AAA protocol and thus provides authentication, authorization and accounting services (bintec gateways do not support TACACS+ Accounting at present).

Your bintec Gateway provides for the following TACACS+ funtions:

- Authentication for login shell
- Authentication for ppp connections
- Command authorization on the shell (e.g. telnet, setup. show)

TACACS+ uses TCP port 49 and sets up a secure and encrypted connection.

Configuration of a TACACS+ server is carried out in the  $IP \rightarrow REMOTE$ AUTHENTICATION (RADIUS/TACACS+)  $\rightarrow$  TACACS+ AUTHENTICATION AND AUTHORIZATION  $\rightarrow$  ADD/EDIT menu.

| R232bw Setup Tool<br>[IP][TACACS+][ADD]                                                                                          | Funkwerk | Enterprise                                            |          | ion GmbH<br>yGateway |
|----------------------------------------------------------------------------------------------------|----------|-------------------------------------------------------|----------|----------------------|
| Server's IP Address or Hostname                                                                                                  | 9        |                                                       |          |                      |
| Priority                                                                                                    |          | 0                                                     | TCP Port | 49                   |
| TACACS+ Key (Secret)<br>Policy<br>Encryption (recommended)                                                                       |          | non authorit<br>enabled                               | tative   |                      |
| Timeout (seconds)<br>Block Time (seconds)                                                                                        |          | 3<br>60                                               |          |                      |
| PPP Authentication<br>Login Authentication/Authoriza<br>TACACS+ Accounting<br>Administrative Status<br>TACACS+ Single-Connection | ation    | disabled<br>enabled<br>disabled<br>up<br>single reque | est      |                      |
| SAVE                                                                                                    |          | CANCEL                                                |          |                      |
|                                                                                                    |          |                                                       |          |                      |

It contains the following configuration options:

| Field                              | Description                                                                                                    |
|------------------------------------|----------------------------------------------------------------------------------------------------|
| Server's IP Address or<br>Hostname | Here you enter the IP address of the TACACS+<br>server that is to be queried for AAA (Authenti-<br>cation, Authorization, Accounting) request. (bin-<br>tec gateways do not support TACACS+<br>Accounting at present.)                 |
| Priority                           | Here you assign a priority to the current TACACS+ server.                                                                                                    |
|                                    | The server with the lowest value is the first one used for a TACACS+ AAA request. If there is no response or the access was denied (only for <b>PoLICY</b> = non authoritative), the entry with the next lowest priority will be used. |
|                                    | Available values are 0 to 9, the default value is 0.                                                                                                    |

| Field                | Description                                                                                                    |  |
|----------------------|----------------------------------------------------------------------------------------------------|--|
| TCP Port             | Here the default TCP port used for the TACACS+ protocol is set to 49. The value cannot be changed.                                                                                                    |  |
| TACACS+ Key (Secret) | Here you enter the password used to authenti-<br>cate and (if applicable) encrypt the data<br>exchange between the TACACS+ server and<br>the Network Access Server (your gateway)<br>(encryption only for <b>ENCRYPTION</b><br>(RECOMMENDED) = enabled). |  |
|                      | The maximum length of the entry is 32 charac-<br>ters.                                                                                                    |  |
| Policy               | <ul> <li>Here you can choose the interpretation of the TACACS+ reply.</li> <li>Available values:</li> <li><i>authoritative</i>: A negative answer to a request is accepted, i.e. no further TACACS+ server sent a request.</li> </ul>                    |  |
|                      |                                                                                                    |  |
|                      | non authoritative (default value): The<br>TACACS+ servers are sent a request ac-<br>cording to their <b>PRIORITY</b> , until a positive an-<br>swer or, if the request was sent to an au-<br>thoritativen server, a negative answer is<br>sent back.     |  |
|                      | The gateway-internal user management is not disabled when using TACACS+ and is checked after all TACACS+ servers had been queried.                                                                                                    |  |

| Field                         | Description                                                                                                    |  |
|-------------------------------|----------------------------------------------------------------------------------------------------|--|
| Encryption (recom-<br>mended) | Here you can choose whether the data<br>exchange between the TACACS+ server and<br>the NAS is encrypted. Available values are<br><i>enabled</i> (default value) and <i>disabled</i> .                                                                                                    |  |
|                               | <ul> <li>enabled: The TACACS+ packets are MD5<br/>encrypted.</li> </ul>                                                                                                    |  |
|                               | disabled: The packets and therefore all re-<br>lated information are sent unencrypted. Un-<br>encrypted transfer is not recommended for<br>standard usage, but for debug purposes<br>only.                                                                                                    |  |
| Timeout (seconds)             | Here you enter the time in seconds the NAS<br>waits for a TACACS+ response. If no reply is<br>received during waiting time, the next config-<br>ured TACACS+ server is queried (only for<br><b>POLICY</b> = non authoritative) and the current<br>server is set into a blocked state (siehe<br><b>OPERSTATUS</b> = blocked in <b>IP</b> $\rightarrow$ <b>REMOTE</b><br><b>AUTHENTICATION (RADIUS/TACACS+)</b> $\rightarrow$<br><b>TACACS+ AUTHENTICATION AND</b><br><b>AUTHORIZATION</b> ).<br>Available values are 1 to 60, the default value is<br>3. |  |
| Block Time (seconds)          | Here you enter the amount of time in seconds<br>for which the current server is set to a blocked<br>state. After the Block Time has ended, the<br>server is set to the state specified for the field<br><b>ADMINISTRATIVE STATUS</b> (see below).<br>Available values are 0 to 3600, the default<br>value is 60. A value of 0 means that the server<br>is never set to a <i>blocked</i> state and thus no fur-<br>ther servers are queried.                                                                                                    |  |

| Field                                   | Description                                                                                                    |  |
|-----------------------------------------|----------------------------------------------------------------------------------------------------|--|
| PPP Authentication                      | This function is not supported by <b>R Series</b> . It may be included in a later version of our system software.                                                                                                    |  |
|                                         | Here you define whether the current TACACS+<br>server is used for authentication of the ppp-dia-<br>lin-clients.                                                                                                    |  |
| Login Authentica-<br>tion/Authorization | Here you can choose whether to use the cur-<br>rent TACACS+ server for login authentication<br>to a gateway. Available choices are <i>enabled</i><br>(default value) and <i>disabled</i> .                                                                                                    |  |
| TACACS+ Accounting                      | This function is not supported by <b>R Series</b> . It may be included in a later version of our system software.                                                                                                    |  |
|                                         | Here you define whether accounting for ppp connections and login is used.                                                                                                    |  |
| Administrative Status                   | Here you can choose the status the server is to be put in.<br>Possible values:                                                                                                    |  |
|                                         | ■ <i>up</i> (default value): The associated server is<br>used for authentication, authorization and<br>accounting according to the priority (see<br>field <i>PRIORITY</i> ) and the current operational<br>status (see <i>OPERSTATUS</i> in <i>IP</i> → <i>REMOTE</i><br><i>AUTHENTICATION</i> ( <i>RADIUS/TACACS+</i> ) →<br><i>TACACS+ AUTHENTICATION AND</i><br><i>AUTHORIZATION</i> ). |  |
|                                         | <ul> <li>down: This entry will not be considered for<br/>TACACS+ AAA requests.</li> </ul>                                                                                                    |  |

| Field                          | Description                                                                                                    |  |
|--------------------------------|----------------------------------------------------------------------------------------------------|--|
| TACACS+ Single-Con-<br>nection | single request (default value): Multiple<br>TACACS+ sessions (subsequent<br>TACACS+ requests) may be supported si-<br>multaneously over a single TCP connec-<br>tion.                                      |  |
|                                | multiple requests: Multiple sessions are not<br>being multiplexed over a single TCP con-<br>nection, a new connection will be opened<br>for each TACACS+ session and closed at<br>the end of that session. |  |

Table 10-2: IP → REMOTE AUTHENTICATION (RADIUS/TACACS+) → TACACS+ AUTHENTICATION AND AUTHORIZATION → ADD/EDIT

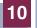

# 11 DNS Submenu

The DNS menu is described below.

| R232bw Setup ToolFunkwerk Enterprise Communication GmbH[IP] [DNS]: IP Configuration - NameserviceMyGateway |                   |  |
|----------------------------------------------------------------------------------------------------|-------------------|--|
| Positive Cache                                                                                             | enabled           |  |
| Negative Cache                                                                                             | enabled           |  |
| Overwrite Global Nameservers                                                                               | yes               |  |
| Default Interface                                                                                          | none              |  |
| DHCP Assignment                                                                                            | self              |  |
| IPCP Assignment                                                                                            | global            |  |
| Static Hosts                                                                                               | (0)               |  |
| Forwarded Domains                                                                                          | (0)               |  |
| Dynamic Cache                                                                                              | (0 pos 0 neg)     |  |
| Advanced Settings                                                                                          | Global Statistics |  |
| SAVE                                                                                                    | CANCEL            |  |
|                                                                                                    |                   |  |

#### Name Resolution with the Gateway

The gateway offers the following options for name resolution:

- DNS proxy function, for forwarding DNS requests sent to the gateway to a suitable DNS server. This also includes specific forwarding of certain domains (Forwarded Domains).
- DNS cache, for saving the positive and negative results of DNS requests.
- Static entries (Static Hosts), for manually defining or preventing assignments of IP addresses to names.
- DNS monitoring, for providing an overview of DNS requests in the gateway.

### **Global Name Server**

The IP addresses of global name servers that are asked if the gateway cannot answer requests itself or by forwarding entries are entered in  $IP \rightarrow STATIC$  **SETTINGS**.

For local applications, the IP address of the gateway itself or the general loopback address (127.0.0.1) can be entered as global name server.

The gateway can also receive the addresses of the global name servers dynamically from WAN partners or if necessary transfer these to WAN partners:

#### Name Resolution Strategy in the Gateway

A DNS request is handled by the gateway as follows:

- 1. If possible, the request is answered directly from the static or dynamic cache with IP address or negative answer.
- Otherwise, if a suitable forwarding entry exists, the relevant DNS server is asked, if necessary by setting up a WAN connection at extra cost. If the DNS server can resolve the name, the information is forwarded and a dynamic entry created in the cache.
- 3. Otherwise, if global name servers are entered, the Primary Domain Name Server then the Secondary Domain Name Server are asked. If the IP address of the gateway or the loopback address is entered for local applications, these are ignored here. If one of the DNS servers can resolve the name, the information is forwarded and a dynamic entry created in the cache.
- 4. Otherwise, if a WAN partner is selected as default interface, the associated DNS server is asked, if necessary by setting up a WAN connection at extra cost. If one of the DNS servers can resolve the name, the information is forwarded and a dynamic entry created in the cache.
- 5. Otherwise, if overwriting the addresses of the global name servers is allowed (**OverwRITE GLOBAL NAMESERVER** = yes), a connection is set up if necessary at extra cost to the first WAN partner configured to enable DNS server addresses to be requested from DNS servers, if this has not been attempted previously. If name server negotiation is successful, these are entered as global name servers and are therefore available for further requests.
- 6. Otherwise the initial request is answered with a server error.

If one of the DNS servers answers with "non-existent domain", the initial request is immediately answered accordingly and a corresponding negative entry is made in the DNS cache of the gateway.

The configuration is set up in  $IP \rightarrow DNS$ .

| Field          | Description                                                                                                    |  |
|----------------|----------------------------------------------------------------------------------------------------|--|
| Positive Cache | Activation of the positive dynamic cache. Possible values:                                                                                      |  |
|                | enabled (default value): Successfully re-<br>solved names and IP addresses are saved<br>in the cache.                                           |  |
|                | <ul> <li>flush: All positive dynamic entries in the cache are deleted.</li> </ul>                                                               |  |
|                | disabled: Successfully resolved names and<br>IP addresses are not saved in the cache<br>and existing dynamic positive entries are<br>deleted.   |  |
| Negative Cache | Activation of the negative dynamic cache. Possible values:                                                                                      |  |
|                | enabled (default value): Requested names<br>for which a DNS server has sent a negative<br>answer are saved as negative entries in the<br>cache. |  |
|                | <ul> <li>flush: All negative dynamic entries in the cache are deleted.</li> </ul>                                                               |  |
|                | disabled: Names that could not be resolved<br>are not saved in the cache and existing dy-<br>namic negative entries are deleted.                |  |

| Field                           | Description                                                                                                    |  |
|---------------------------------|----------------------------------------------------------------------------------------------------|--|
| Overwrite Global<br>Nameservers | <ul> <li>Defines whether the addresses of the global name servers in the gateway (in <i>IP</i> → <i>STATIC SETTINGS</i>) may be overwritten with name server addresses sent by WAN partners. Possible values:</li> <li>yes (default value)</li> <li>no</li> </ul>                                                                                                    |  |
| Default Interface               | Defines the WAN partner to which a connection<br>is set up for name server negotiation if other<br>name resolution attempts were not successful.<br>The default value is <i>none</i> .                                                                                                    |  |
| DHCP Assignment                 | <ul> <li>Defines which name server addresses are sent to the DHCP client if the gateway is used as DHCP server. Possible values:</li> <li><i>none</i>: No name server address is sent.</li> <li><i>self</i> (default value): The address of the gateway is sent as name server address.</li> <li><i>global</i>: The addresses of the global name servers entered in the gateway are sent.</li> </ul>           |  |
| IPCP Assignment                 | <ul> <li>Defines which name server addresses are sent by the gateway to a WAN partner in dynamic name server negotiation. Possible values:</li> <li><i>none</i>: No name server address is sent.</li> <li><i>self</i>: The address of the gateway is sent as name server address.</li> <li><i>global</i> (default value): The addresses of the global name servers entered in the gateway are sent.</li> </ul> |  |
| Static Hosts                    | The number of static entries is shown in brackets.                                                                                                    |  |

| Field             | Description                                                                                |
|-------------------|--------------------------------------------------------------------------------------------|
| Forwarded Domains | The number of forwarding entries is shown in brackets.                                     |
| Dynamic Cache     | The number of positive and negative dynamic entries in the DNS cache is shown in brackets. |

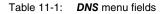

This menu provides access to the following submenus:

- STATIC HOSTS
- **FORWARDED DOMAINS**
- Advanced Settings...
- GLOBAL STATISTICS...

## 11.1 Static Hosts Submenu

#### The IP → DNS → STATIC HOSTS submenu is described below.

| R232bw Setup<br>[IP][DNS][HO |          | Funkwerk | Enterprise | Communication GmbH<br>MyGateway |
|------------------------------|----------|----------|------------|---------------------------------|
| Default Dom                  | ain:     |          |            |                                 |
| Name                         |          |          |            |                                 |
| Response                     | positive |          |            |                                 |
| Address                      |          |          |            |                                 |
| TTL                          | 86400    |          |            |                                 |
|                              |          |          |            |                                 |
|                              |          |          | -          |                                 |
|                              | SAVE     |          | C.         | ANCEL                           |
|                              |          |          |            |                                 |

This menu shows a list of Static Hosts already configured. This can be added to or edited in the **STATIC HOSTS**  $\rightarrow$  **ADD/EDIT** menu.

The menu contains the following fields:

| Field          | Description                                                                                                    |  |
|----------------|----------------------------------------------------------------------------------------------------|--|
| Default Domain | Shows the domain name of the gateway entered in <i>IP</i> -> STATIC SETTINGS.                                                                                                    |  |
| Name           | Host name, which is assigned the <b>ADDRESS</b> with this static entry. Can also start with the wildcard *, e.g. *.funkwerk-ec.com.                                                                                    |  |
|                | If an incomplete name is entered without a dot,<br>this is completed with ". <i><default domain="">.</default></i> "<br>after pressing <b>SAVE</b> .                                                                   |  |
| Response       | Type of static entry.<br>Possible values:                                                                                                    |  |
|                | positive (default value): A DNS request for<br>NAME is answered with the associated<br>ADDRESS.                                                                                                    |  |
|                | ignore: A DNS request is ignored; no an-<br>swer is given.                                                                                                    |  |
|                | negative: A DNS request for NAME is an-<br>swered with a negative answer.                                                                                                    |  |
| Address        | Only for <b>Response</b> = positive<br>IP address that is assigned to <b>NAME</b> .                                                                                                    |  |
| TTL            | Period of validity of the assignment of <b>NAME</b> to<br><b>ADDRESS</b> in seconds (only relevant for<br><b>RESPONSE</b> = positive), which is sent to request-<br>ing hosts.<br>The default value is 86400 (= 24 h). |  |

Table 11-2: STATIC HOSTS menu fields

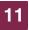

## 11.2 Forwarded Domains Submenu

| FORWARDED DOMAINS | submonu is | described below  |
|-------------------|------------|------------------|
| FORWARDED DOMAINS | submenu is | described below. |

| R232bw Setup<br>[IP][DNS][FOR |                      | Fur     | ıkwerk | Enterprise | e Communication GmbH<br>MyGateway |
|-------------------------------|----------------------|---------|--------|------------|-----------------------------------|
| Global Names<br>Default Doma  | ervers: none,<br>in: | Default | Interf | ace: none  |                                   |
| Name                          |                      |         |        |            |                                   |
| Interface                     | none                 |         |        |            |                                   |
| TTL                           | 86400                |         |        |            |                                   |
|                               |                      |         |        |            |                                   |
|                               | SAVE                 |         |        | С          | CANCEL                            |
|                               |                      |         |        |            |                                   |

This menu shows a list of Forwarded Domains already configured. This can be added to or edited in the *Forwarded Domains* → *ADD/EDIT* menu.

| Field              | Description                                                                                                    |
|--------------------|----------------------------------------------------------------------------------------------------|
| Global Nameservers | Shows the global name servers entered in <i>IP</i> → STATIC SETTINGS.                                                        |
| Default Domain     | Shows the domain name of the gateway entered in <i>IP -&gt; STATIC SETTINGS</i> .                                            |
| Name               | Host name that is to be resolved with this for-<br>warding entry. Can also start with the wildcard<br>*, e.g. *.funkwerk.de. |
|                    | If an incomplete name is entered without a dot, this is completed with ".." after pressing SAVE.                             |

| Field     | Description                                                                                                    |
|-----------|----------------------------------------------------------------------------------------------------|
| Interface | Defines the WAN partner to which a connection<br>is to be set up for the resolution of <b>NAME</b> .<br>The default value is <i>none</i> .             |
| TTL       | Substitute value for the TTL value supplied by the DNS server in a positive answer, if this is 0 or exceeds <b>MAXIMUM TTL FOR POS CACHE ENTRIES</b> . |
|           | The TTL value indicates the period of validity of the assignment of the name to the IP address in seconds.                                             |
|           | The default value is 86400 (= 24 h).                                                                                                    |

Table 11-3: FORWARDED DOMAINS menu fields

# 11.3 Dynamic Cache Submenu

| R232bw Setup Tool<br>[IP][DNS][DYNAMIC]: | Nameservice | Funkwerk Enterprise<br>- Dynamic Cache | Commun |     | n GmbH<br>ateway |
|------------------------------------------|-------------|----------------------------------------|--------|-----|------------------|
| Name                                     |             | Address                                | Resp   | TTL | Ref              |
|                                          |             |                                        |        |     |                  |
|                                          |             |                                        |        |     |                  |
|                                          |             |                                        |        |     |                  |
|                                          |             |                                        |        |     |                  |
| DELETE                                   | STATIC      | EXIT                                   |        |     |                  |
|                                          |             |                                        |        |     |                  |

| -       |                                                                                                    |  |
|---------|----------------------------------------------------------------------------------------------------|--|
| Column  | Meaning                                                                                                    |  |
| Name    | Host name to which <b>ADDRESS</b> is assigned.                                                                                                    |  |
| Address | IP address that is assigned to <b>NAME</b> .                                                                                                    |  |
| Resp    | <ul> <li>Type of dynamic entry.</li> <li>Possible values:</li> <li><i>pos</i> (positive): A DNS request for <i>NAME</i> is answered with the associated IP address.</li> </ul>                                                                                                    |  |
|         | neg (negative): A DNS request for NAME is answered with a negative answer.                                                                                                    |  |
| TTL     | Shows how many seconds the dynamic entry still remains in the cache.<br>The entry is deleted on expiry of <b>TTL</b> .                                                                                                    |  |
|         | When a positive dynamic entry is saved in the cache, the value is taken from the answer from the DNS server. If this value is 0 or exceeds <i>MAXIMUM TTL FOR POS CACHE ENTRIES</i> , the value is set to <i>MAXIMUM TTL FOR POS CACHE ENTRIES</i> . For a negative dynamic entry, the value is set to <i>MAXIMUM TTL FOR NEG CACHE ENTRIES</i> . |  |
|         | The display is not updated.                                                                                                    |  |
| Ref     | Shows how often the entry has been called.                                                                                                    |  |

The **Menu IP**  $\rightarrow$  **DNS**  $\rightarrow$  **DYNAMIC CACHE** is used to show the DNS entries learned dynamically by the DNS servers. Here dynamic entries can also be converted to static entries or deleted. The list contains the following columns:

Table 11-4: DYNAMIC CACHE menu fields

A dynamic entry can be converted to a static entry by tagging the entry with the **Space** bar and confirming with **STATIC**.

The relevant entry then disappears from  $IP \rightarrow DNS \rightarrow DYNAMIC$  CACHE and is listed in  $IP \rightarrow DNS \rightarrow STATIC$  HOSTS. TTL is transferred in this operation.

## 11.4 Advanced Settings Submenu

The IP → DNS → ADVANCED SETTINGS submenu is described below.

| R232bw Setup Tool<br>[IP][DNS][ADVANCED]: Nam |            | Enterprise Communic<br>ed Settings | cation GmbH<br>MyGateway |
|-----------------------------------------------|------------|------------------------------------|--------------------------|
| Maximum Number of D                           | NS Records | 100                                |                          |
| Maximum TTL for Pos<br>Maximum TTL for Neg    |            |                                    |                          |
| SAVE                                          | CANCEL     |                                    |                          |
|                                               |            |                                    |                          |

| Field                            | Description                                                                                                    |
|----------------------------------|----------------------------------------------------------------------------------------------------|
| Maximum Number of<br>DNS Records | Maximum total number of static and dynamic entries.                                                                                                    |
|                                  | Once this value is reached, the dynamic entry<br>not requested for the longest period of time is<br>deleted when a new entry is added.                                  |
|                                  | If <b>MAXIMUM NUMBER OF DNS RECORDS</b> is reduced by the user, dynamic entries are deleted if necessary.                                                               |
|                                  | Static entries are not deleted; <i>Maximum</i><br><i>Number of DNS Records</i> cannot be set to a<br>lower value than the current number of existing<br>static entries. |
|                                  | Possible values: 0 1000. The default value is 100.                                                                                                    |

| Field                                | Description                                                                                                    |
|--------------------------------------|----------------------------------------------------------------------------------------------------|
| Maximum TTL for Pos<br>Cache entries | For a positive dynamic entry in the cache this is<br>set to <i>TTL</i> , if the TTL field of the DNS record<br>received has the value 0 or exceeds <i>MAXIMUM</i><br><i>TTL FOR POS CACHE ENTRIES</i> .<br>The default value is 86400. |
| Maximum TTL for Neg<br>Cache Entries | Is set to <i>TTL</i> for a negative dynamic entry in the cache.<br>The default value is <i>86400</i> .                                                                                                    |

| Table 11-5: | Advanced Settings | menu fields |
|-------------|-------------------|-------------|
|             |                   |             |

## 11.5 Global Statistics Submenu

#### The $IP \rightarrow DNS \rightarrow GLOBAL$ STATISTICS submenu is described below.

| R232bw Setup Tool<br>[IP][DNS][STATISTICS]: N | Funkwerk Enterprise Communication GmbH<br>Jameservice - Global Statistics MyGateway |
|-----------------------------------------------|-------------------------------------------------------------------------------------|
|                                               | <u>^</u>                                                                            |
| Received DNS Packets<br>Invalid DNS Packets   | 0                                                                                   |
| DNS Requests                                  | 0                                                                                   |
| Cache Hits<br>Forwarded Requests              | 0                                                                                   |
| Forwarded Requests                            | 0                                                                                   |
| Cache Hitrate (%)                             | 0                                                                                   |
| Successfully Answered                         | Queries 0                                                                           |
| Server Failures                               | 0                                                                                   |
|                                               |                                                                                     |
| EXIT                                          |                                                                                     |
|                                               |                                                                                     |
|                                               |                                                                                     |

Contains the following fields (the menu is updated every second):

| Field                            | Description                                                                                                    |
|----------------------------------|----------------------------------------------------------------------------------------------------|
| Received DNS Packets             | Shows the number of received DNS packets addressed direct to the gateway, including the answer packets for forwarded requests. |
| Invalid DNS Packets              | Shows the number of invalid DNS packets received and addressed direct to the gateway.                                          |
| DNS Requests                     | Shows the number of valid DNS requests received and addressed direct to the gateway.                                           |
| Cache Hits                       | Shows the number of requests that were<br>answered with static or dynamic entries from<br>the cache.                           |
| Forwarded Requests               | Shows the number of requests forwarded to other name servers.                                                                  |
| Cache Hitrate (%)                | Shows the number of <i>CACHE HITS</i> per <i>DNS REQUEST</i> in %.                                                             |
| Successfully Answered<br>Queries | Shows the number of successfully answered requests (positive and negative).                                                    |
| Server Failures                  | Shows the number of requests that were not<br>answered by any name server (either positively<br>or negatively).                |

Table 11-6: GLOBAL STATISTICS... menu fields

#### 12 **DynDNS Submenu**

#### The DYNDNS menu is described below.

The use of dynamic IP addresses has the disadvantage that a host in the network can no longer be found once its IP address has changed. Dynamic DNS ensures that your gateway can still be reached after changing the IP address.

The following configuration steps are necessary:

- Registration of a host name at a DynDNS provider
- Configuration of the gateway
- Registration The registration of a host name means that you define an individual user name for the DynDNS service, e.g. dyn\_client. The service providers offer various domain names for this, so that a unique host name results for your gateway, e.g. dyn\_client.provider.com. The DynDNS provider relieves you of the task of answering all DNS requests concerning the host dyn\_client.provider.com with the dynamic IP address of your gateway.

To ensure that the provider always knows the current IP address of your gateway, the gateway contacts the provider when setting up a new connection and propagates its present IP address.

Configuration of the The configuration is set up in  $IP \rightarrow DYNDNS$ . The first menu window contains a gateway list of the entries already configured for using DynDNS services.

| R232bw Setup Tool<br>[IP][DYNDNS]: Dynamic DN |        | kwerk Enterpri        | se Communication GmbH.<br>MyGateway |
|-----------------------------------------------|--------|-----------------------|-------------------------------------|
| DynDNS Services:                              |        |                       |                                     |
| Host Name<br>dyn_client.provider.com          |        | Permission<br>enabled | State<br>up_to_date                 |
| DynDNS Provider List>                         |        |                       |                                     |
| ADD                                           | DELETE | EXII                  | 1                                   |
|                                               |        |                       |                                     |

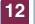

From here you can also access the  $IP \rightarrow DYNDNS \rightarrow DYNDNS PROVIDER LIST$  submenu.

In the  $IP \rightarrow DYNDNS \rightarrow ADD/EDIT$  menu, you can configure name resolution over a DynDNS provider or change an existing configuration:

| R232bw Setup Tool<br>[IP][DYNDNS][ADD]     | Funkwerk Enterprise Communication GmbH<br>MyGateway |
|--------------------------------------------|-----------------------------------------------------|
| Host Name<br>Interface<br>User<br>Password | en0-1                                               |
| Provider<br>MX<br>Wildcard<br>Permission   | dyndns<br>off<br>enabled                            |
| SAVE                                       | CANCEL                                              |
|                                            |                                                     |

| Field     | Description                                                                                                    |
|-----------|----------------------------------------------------------------------------------------------------|
| Host Name | Full host name as registered with the DynDNS provider.                                                                                                   |
| Interface | Defines the WAN interface whose IP address is<br>to be propagated over the DynDNS service<br>(e.g. the interface of the Internet Service Pro-<br>vider). |
| User      | User name as registered with the DynDNS pro-<br>vider.                                                                                                   |
| Password  | Password as registered with the DynDNS pro-<br>vider.                                                                                                    |

| Field      | Description                                                                                                    |  |
|------------|----------------------------------------------------------------------------------------------------|--|
| Provider   | Selection of a preconfigured DynDNS provider.<br>A choice of DynDNS providers is already avail-<br>able in the unconfigured state and their proto-<br>cols are supported. |  |
|            | The default value is <i>dyndns</i> .                                                                                                    |  |
| МХ         | Full host name of a mail server, to which e-<br>mails are forwarded if the host currently config-<br>ured is not to receive mail.                                         |  |
|            | Ask your provider about this forwarding service<br>and make sure e-mails can be received from<br>the host entered as MX.                                                  |  |
| Wildcard   | Here you can activate the forwarding of all sub-<br>domains of <i>Host Name</i> to the current IP<br>address of <i>INTERFACE</i> .                                        |  |
|            | Possible values:                                                                                                    |  |
|            | <ul> <li>on: The additional name resolution is activated.</li> </ul>                                                                                                    |  |
|            | <ul> <li>off (default value): The additional name res-<br/>olution is deactivated.</li> </ul>                                                                             |  |
| Permission | Here you can activate or deactivate the<br>DynDNS entry just configured. Possible values<br>are:                                                                          |  |
|            | enabled (default value): Entry is activated.                                                                                                    |  |
|            | disabled: Entry is deactivated.                                                                                                    |  |

Table 12-1: **DyNDNS** menu fields

The  $IP \rightarrow DYNDNS \rightarrow DYNDNS Provider List$  menu shows a list of the preconfigured providers. You cannot edit or delete the preconfigured providers.

A new provider is configured in the  $IP \rightarrow DYNDNS \rightarrow DYNDNS Provider List \rightarrow ADD/EDIT$  menu.

12

| R232bw Setup Tool<br>[IP][DYNDNS][DYNDNS PROV | Funkwerk Enterprise Communication GmbH<br>IDER][ADD] MyGateway |
|-----------------------------------------------|----------------------------------------------------------------|
| Name<br>Server<br>Path<br>Port                | 80                                                             |
| Protocol                                      | dyndns                                                         |
| Minimum Wait (sec)                            | 300                                                            |
|                                               |                                                                |
| SAVE                                          | CANCEL                                                         |
|                                               |                                                                |

| Field  | Description                                                                                                    |
|--------|----------------------------------------------------------------------------------------------------|
| Name   | Here you can give the provider any name you like.                                                                                                    |
| Server | Host name or IP address of the server on which the provider's DynDNS service runs.                                                                                |
| Path   | Path on the provider's server, where the script<br>for administration of your gateway's IP address<br>can be found.<br>Ask your provider for the path to be used. |
| Port   | Port at which your gateway is to reach your pro-<br>vider's server. Ask your provider for the rele-<br>vant port. Default value: <i>80</i> .                      |

| Field              | Description                                                                                                    |  |  |
|--------------------|----------------------------------------------------------------------------------------------------|--|--|
| Protocol           | Here you select one of the protocols imple-<br>mented.<br>The following are available:                                                                                                    |  |  |
|                    | <ul> <li>dyndns (default value)<br/>(www.dyndns.org)</li> </ul>                                                                                                    |  |  |
|                    | static dyndns<br>(www.dyndns.org)                                                                                                    |  |  |
|                    | ods<br>(http://www.ods.org)                                                                                                    |  |  |
|                    | hn<br>(http://hn.org)                                                                                                    |  |  |
|                    | dyns<br>(http://dyns.cx)                                                                                                    |  |  |
|                    | GnuDIP HTML (http://gnudip2.sourceforge.net)                                                                                                    |  |  |
|                    | GnuDIP TCP<br>(http://gnudip2.sourceforge.net)                                                                                                    |  |  |
|                    | custom dyndns<br>(www.dyndns.org)                                                                                                    |  |  |
| Minimum Wait (sec) | Here you enter the minimum time (in seconds)<br>that the gateway must wait before it is allowed<br>to propagate its current IP address to the<br>DynDNS provider again.<br>The default value is <i>300</i> seconds. |  |  |

Table 12-2: DYNDNS PROVIDER LIST -> ADD/EDIT menu fields

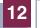

## 13 Routing Protocols Submenu

| R232bw Setup Tool<br>[IP][ROUTING]: Routing protocol: | Funkwerk Enterprise Communication GmbH<br>s MyGateway |
|-------------------------------------------------------|-------------------------------------------------------|
| Routed                                                | running                                               |
| RIP >                                                 |                                                       |
|                                                       |                                                       |
| SAVE                                                  | CANCEL                                                |
|                                                       |                                                       |

The ROUTING PROTOCOLS menu is described below.

The contents of a gateway's routing table can be configured statically. A gateway also has the option of updating its routing tables dynamically by exchanging information with other gateways. This information exchange is specified in a routing protocol.

Routing protocols allow the gateway to adapt to changing network conditions dynamically and quickly find the best routing solutions in complex networks. One of the most frequently used routing protocols is *RIP*. It is explained briefly in the following chapters.

The **ROUTING PROTOCOLS** submenu is part of the **IP** menu. This shows the state of the Routing Daemon (**ROUTED**) and enables it to be activated or deactivated (with **ROUTED** = *running* or *stopped*).

The possible states of the Routing Daemon are:

- running: Activates RIP (dependent on the interface-specific RIP configuration) and OSPF.
- stopped: Deactivates RIP (dependent on the interface-specific RIP configuration) and OSPF.

The *IP* → *ROUTING PROTOCOLS* menu also provides access to the *RIP* submenu.

13

The use of the routing protocols is activated globally in the  $IP \rightarrow ROUTING$  **PROTOCOLS**  $\rightarrow$  **ROUTED** menu. RIP is also activated on the respective interface by selecting the relevant protocol version in **RIP** send or **RIP** receive.

### 13.1 RIP Submenu

The RIP menu is described below.

| R232bw Setup Tool<br>[IP][ROUTING][RIP]: RIP configur | Funkwerk Enterprise Communication GmbH ration MyGateway |
|-------------------------------------------------------|---------------------------------------------------------|
| UDP port                                              | 520                                                     |
| Static Settings ><br>Timer >                          |                                                         |
| Filter >                                              |                                                         |
| SAVE                                                  | CANCEL                                                  |
|                                                       |                                                         |

The  $IP \rightarrow ROUTING PROTOCOLs \rightarrow RIP$  menu is used for making global RIP settings. The activation of RIP is set specific to interface in  $IP \rightarrow Advanced$ Settings of the respective interface menu.

A gateway exchanges routing information with other gateways using the RIP (Routing Information Protocol). A gateway sends messages to remote networks every 30 seconds using information from its own current routing table. The complete routing table is always exchanged in this process. If triggered RIP is used, information is only exchanged if the routing information has changed and only the changed information is sent.

Observing the information sent by other gateways enables new routes and shorter paths for existing routes to be saved in the routing table. As intermediate routes between networks can become unreachable, RIP removes routes that are older than 5 minutes (i.e. routes not verified in the last 300 seconds). Routes learnt are not deleted if triggered RIP is used.

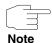

The setting option **UDP PORT**, which is used for sending and receiving RIP updates, is only for test purposes. If the setting is changed, this can mean that the gateway sends and listens at a port to which no other gateways react. The default value 520 should be retained.

The  $IP \rightarrow ROUTING PROTOCOLs \rightarrow RIP$  menu provides access to three other submenus, in which you can define exactly how RIP updates are handled:

- STATIC SETTINGS
- TIMER
- **FILTER**.

### 13.1.1 Static Settings Submenu

The STATIC SETTINGS menu is described below.

| R232bw Setup Tool<br>[IP][ROUTING][RIP][STATIC]: RIP | Funkwerk Enterprise Communication GmbH<br>Static Settings MyGateway |
|------------------------------------------------------|---------------------------------------------------------------------|
| Default Route distribution                           | n enabled                                                           |
| Poisoned Reverse                                     | disabled                                                            |
| RFC 2453 variable timer                              | enabled                                                             |
| RFC 2091 variable timer                              | disabled                                                            |
|                                                      |                                                                     |
| SAVE                                                 | CANCEL                                                              |
|                                                      |                                                                     |

The  $IP \rightarrow Routing Protocols \rightarrow RIP \rightarrow Static Settings$  menu is for configuring basic RIP parameters. It contains the following fields:

| Field                      | Description                                                                                                    |
|----------------------------|----------------------------------------------------------------------------------------------------|
| Default Route distribution | Here you determine whether the default route<br>of your gateway is to be propagated via RIP<br>updates. Possible values:                                                                                                    |
|                            | disabled                                                                                                    |
|                            | enabled                                                                                                    |
|                            | The default value is <i>enabled</i> .                                                                                                    |
| Poisoned Reverse           | Procedure for preventing routing loops<br>With standard RIP, the routes learnt are propa-<br>gated over all interfaces with <b>RIP SEND</b> acti-<br>vated. With <b>POISONED REVERSE</b> , the gateway<br>propagates over the interface over which it |
|                            | learnt the routes, with the metric (Next Hop<br>Count) 16 (="Network is not reachable"). Possi-<br>ble values:                                                                                                    |
|                            | disabled                                                                                                    |
|                            | enabled                                                                                                    |
|                            | The default value is <i>disabled</i> .                                                                                                    |
| RFC 2453 variable timer    | Here you can determine whether the timers described in RFC 2453 are to use the values you can configure in the $IP \rightarrow ROUTING$<br><i>PROTOCOLS</i> $\rightarrow RIP \rightarrow TIMER$ menu. Possible values are:                            |
|                            | disabled                                                                                                    |
|                            | enabled (default value)                                                                                                    |
|                            | If you select <i>disabled</i> , the times defined in RFC are retained for the timeouts.                                                                                                    |

| Field                   | Description                                                                                                    |
|-------------------------|----------------------------------------------------------------------------------------------------|
| RFC 2091 variable timer | Here you can determine whether the timers<br>described in RFC 2091 are to use the values<br>you can configure in the $IP \rightarrow ROUTING$<br><i>PROTOCOLS</i> $\rightarrow RIP \rightarrow TIMER$ menu. Possible<br>values are:<br><i>disabled</i> (default value)<br><i>enabled</i> |
|                         | If you keep the <i>disabled</i> setting, the times defined in RFC are retained for the timeouts.                                                                                                    |

Table 13-1: STATIC SETTINGS menu fields

The timers that can be activated in the **STATIC SETTINGS** menu are configured in the  $IP \rightarrow ROUTING PROTOCOLS \rightarrow RIP \rightarrow TIMER$  menu.

### 13.1.2 Timer Submenu

| The TIMER menu | ı is | described | below. |
|----------------|------|-----------|--------|
|----------------|------|-----------|--------|

```
R232bw Setup Tool
                        Funkwerk Enterprise Communication GmbH
[IP] [ROUTING] [RIP] [TIMER] : RIP timer configuration
                                              MyGateway
     Timer for RIP V2 (RFC 2453)
     -----
     Update Timer
                              30
     Route Timeout
                              180
    Garbage Collection Timer 120
     Timer for Triggered RIP (RFC 2091)
     Hold down timer 120
     Retransmission timer
                               5
          SAVE
                                     CANCEL
```

In this menu you can configure the timers defined by RFC 2091 and RFC 2453 for the various events in the lifetime of a route.

The menu is divided into fields for configuration of the *RIP-V2 TIMER* (*RFC 2453*) and *TRIGGERED-RIP TIMER* (*RFC 2091*).

| Field                    | Description                                                                                                    |
|--------------------------|----------------------------------------------------------------------------------------------------|
| Update Timer             | An RIP update is sent on expiry of this period of time.                                                                                                    |
|                          | The default value is 30.                                                                                                    |
| Route Timeout            | The <b>ROUTE TIMEOUT</b> is activated after the last<br>update of a route. After timeout, the route is<br>deactivated and the <b>GARBAGE COLLECTION</b><br><b>TIMER</b> is started.<br>The default value is 180.                                    |
| Garbage Collection Timer | The <b>GARBAGE COLLECTION TIMER</b> is started as soon as the route timeout has expired. After this timeout, the invalid route is deleted from the <b>IPROUTETABLE</b> if no further update is received for the route.<br>The default value is 120. |
| Hold down timer          | The <b>HOLD DOWN TIMER</b> is activated as soon as<br>the gateway contains an unreachable route<br>(metric 16). After this timeout, the route is<br>deleted from the <b>IPROUTETABLE</b> , if applicable.<br>The default value is 120.              |

The TIMER menu contains the following fields (all timers are stated in seconds):

| Field                | Description                                                                                                    |
|----------------------|----------------------------------------------------------------------------------------------------|
| Retransmission timer | After this timeout, update request or update<br>response packets are sent again until an<br>update flush or update acknowledge packet<br>arrives.<br>The default value is 5. |

Table 13-2: TIMER menu fields

### 13.1.3 Filter Submenu

#### The *FILTER* menu is described below.

| R232bw Setur<br>[IP][ROUTING |           |        | Funkwerk Enter<br>Distribution F |         | nication GmbH<br>MyGateway |
|------------------------------|-----------|--------|----------------------------------|---------|----------------------------|
| Interface                    | Direction | State  | IP Address                       | Netmask | Priority                   |
|                              |           |        |                                  |         |                            |
|                              |           |        |                                  |         |                            |
|                              |           |        |                                  |         |                            |
| ADD                          |           | DELETE | EX                               | IT      |                            |
|                              |           |        |                                  |         |                            |

In the *IP*  $\rightarrow$  *ROUTING PROTOCOLS*  $\rightarrow$  *RIP*  $\rightarrow$  *FILTER* menu, you can define exactly which routes are to be exported or imported.

You can use the following strategies for this:

- You explicitly deactivate the import or export of certain routes. The import or export of all other routes that are not listed is still allowed.
- You explicitly activate the import or export of certain routes. In this case, you must also explicitly deactivate the import or export of all other routes. You can do this using a filter for *IP ADDRESS* = no entry (this corresponds to the IP address 0.0.0.0) with *NETMASK* = no entry (this corresponds to the netmask 0.0.0.0) and *DISTRIBUTION* = *disabled*. To make sure this filter is used last, you must assign it the lowest priority.

You configure a filter for a default route with the following values:

IP ADDRESS = no entry (this corresponds to the IP address 0.0.0.0) with NETMASK = 255.255.255.255.

The first menu window shows a list of the filters already configured.

The fields shown correspond to the options configurable in the *ADD/EDIT* submenu. The value for the *Distribution* variable is shown under *State*.

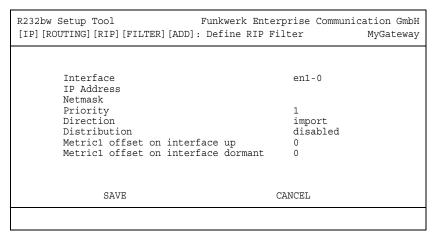

The **FILTER → ADD/EDIT** menu contains the following fields:

| Field      | Description                                                                                                    |
|------------|----------------------------------------------------------------------------------------------------|
| Interface  | Here you define the interface to which the rule to be configured applies.                                                         |
| IP Address | Here you enter the IP address to which the rule<br>is to be applied. This address can be in the LAN<br>or WAN.                    |
|            | The rules for incoming and outgoing RIP pack-<br>ets (import or export) for the same IP address<br>must be separately configured. |
|            | You can enter individual host addresses or net-<br>work addresses.                                                                |
| Netmask    | Here you enter the netmask of <i>IP Address</i> .                                                                                 |

| Field                             | Description                                                                                                    |  |
|-----------------------------------|----------------------------------------------------------------------------------------------------|--|
| Priority                          | Here you enter the priority with which the filter<br>is to be used. If different filters with overlapping<br>IP address range exist, the filter with the higher<br>priority is used first. This enables a single host<br>route to be imported from an IP address range<br>that is actually disabled, if the rule that allows<br>this has a higher priority than the rule that dis-<br>ables the address range.<br>Possible values are 1 to 16, where 1 corre-<br>sponds to the highest priority. The default value<br>is 1. |  |
| Direction                         | <ul> <li>Here you define whether the filter applies to the export or import of routes.</li> <li>Possible values are: <ul> <li><i>import</i></li> <li><i>export.</i></li> </ul> </li> <li>The default value is <i>import</i>.</li> </ul>                                                                                                    |  |
| Distribution                      | Here you define whether this filter allows or<br>denies export or import from/to the gateway.<br>Possible values are:<br><i>enabled</i><br><i>disabled</i><br>The default value is <i>disabled</i> .                                                                                                    |  |
| Metric1 offset on interface<br>up | Here you enter whether and to what extent the metric of an imported or exported route is to be changed if the interface concerned is active (up).<br>Possible values are -16 to 16. The default value is 0.                                                                                                    |  |

| Field                                  | Description                                                                                                    |
|----------------------------------------|----------------------------------------------------------------------------------------------------|
| Metric1 offset on interface<br>dormant | Here you enter whether and to what extent the<br>metric of an imported or exported route is to be<br>changed if the interface concerned is inactive<br>(dormant). |
|                                        | Possible values are -16 to 16. The default value is 0.                                                                                                    |

Table 13-3: FILTER menu fields

# Index: IP

| Α | Action                                  | 41        |
|---|-----------------------------------------|-----------|
|   | Add Routing Entry                       | 5         |
|   | ADDEXT                                  | 7         |
|   | Address                                 | 74, 77    |
|   | Administrative Status                   | 66        |
|   | Alias Name (Description)                | 28        |
|   | Alive Check (if inactive)               | 61        |
|   | Alive Test Period (seconds, 0=disabled) | 48        |
| В | Bandwidth Management                    | 23        |
|   | Bandwidth on Demand                     | 23        |
|   | Block Time (seconds)                    | 65        |
|   | BOD                                     | 23        |
| С | Cache Hitrate (%)                       | 80        |
| - | Cache Hits                              | 80        |
|   | Chain                                   | 36        |
|   | Client / Server                         | 55        |
|   | Connection State                        | 38        |
|   | Control all TCP Services                | 26        |
| D | Default Domain                          | 74        |
|   | Default Domains                         | 75        |
|   | Default Interface                       | 72        |
|   | Default Route distribution              | 90        |
|   | Description                             | 29, 37    |
|   | Destination Address                     | 38        |
|   | Destination IP Address                  | 6         |
|   | Destination Mask                        | 38        |
|   | Destination Port                        | 9, 10, 39 |
|   | DHCP Assignment                         | 72        |
|   | Dialout                                 | 61        |
|   | Direction                               | 41, 95    |
|   | Distribution                            | 95        |

|   | Distribution Fraction (in percent)<br>Distribution Mode<br>Distribution Policy<br>Distribution Ratio<br>DNS<br>DNS Proxy<br>DNS Requests<br>Domain Name<br>Domain Name Server<br>Dynamic Cache<br>DynDNS Registration | 31<br>30<br>29, 31<br>30<br>11, 69<br>11<br>80<br>11<br>11, 69<br>73<br>81 |
|---|----------------------------------------------------------------------------------------------------|----------------------------------------------------------------------------|
| E | Edit Routing Entry<br>Encryption (recommended)<br>Extended Routing<br>External Address<br>External Mask<br>External Port                                                                                              | 5<br>65<br>7<br>17<br>17<br>18                                             |
| F | Filter<br>First Rule<br>Flags<br>Forwarded Domains<br>Forwarded Requests                                                                                                    | 36, 41<br>43<br>5<br>73<br>80                                              |
| G | Garbage Collection Timer<br>Gateway<br>Gateway IP Address                                                                                                    | 92<br>48<br>7                                                              |
| н | Hold down timer<br>Host Name<br>HTTP TCP Port                                                                                                    | 92<br>82<br>12                                                             |
| 1 | Ignore<br>Index<br>Insert behind Rule<br>Interface                                                                                                    | 7<br>37, 40<br>40<br>25, 36, 43, 47, 76, 82, 94                            |

| Interface 1 - 3                                                                                                    | 30                                                                   |
|----------------------------------------------------------------------------------------------------|----------------------------------------------------------------------|
| Interface Group ID                                                                                                    | 29                                                                   |
| Internal Address                                                                                                    | 18                                                                   |
| Internal Mask                                                                                                    | 18                                                                   |
| Internal Port                                                                                                    | 19                                                                   |
| Invalid DNS Packets                                                                                                    | 80                                                                   |
| IP Address                                                                                                    | 45, 47, 58, 94                                                       |
| IP Address Pool LAN (DHCP)                                                                                                    | 47                                                                   |
| IP Address Pool WAN (PPP)                                                                                                    | 45                                                                   |
| IPCP Assignment                                                                                                    | 72                                                                   |
| LAN                                                                                                    | 7, 35                                                                |
| Lease Time (Minutes)                                                                                                    | 48                                                                   |
| Load Balancing                                                                                                    | 23                                                                   |
| Local Nameservers                                                                                                    | 75                                                                   |
| Login Authentication/Authorization                                                                                                    | 66                                                                   |
| MAC Address<br>Maximum Number of DNS Records<br>Maximum TCP Download Rate (kbits/s)<br>Maximum TTL for Neg Cache Entries<br>Maximum TTL for Pos Cache Entries<br>Metric<br>Metric1 offset on interface dormant<br>Metric1 offset on interface up<br>Minimum Wait<br>Mode<br>MX | 48<br>78<br>26<br>79<br>79<br>79<br>96<br>95<br>85<br>85<br>85<br>83 |
| Name<br>Name Resolution<br>Negative Cache<br>NetBT Node Type<br>Netmask<br>Network<br>Network<br>Network Address Translation<br>Next Rule                                                                                                    | 74, 75, 77, 84<br>69<br>71<br>49<br>6, 94<br>6<br>14<br>41           |

L

Μ

Ν

|   | Number of Channels<br>Number of Consecutive Addresses                                                                                                    |                   | 45,        | 41<br>48                                                       |
|---|----------------------------------------------------------------------------------------------------|-------------------|------------|----------------------------------------------------------------|
| 0 | Optimize Download Rate via TCP ACK prioritisation<br>OSPF<br>Overwrite Global Nameservers                                                                                                    |                   |            | 25<br>87<br>72                                                 |
| Ρ | Partner / Interface<br>Password<br>Path<br>Permission<br>Poisoned Reverse                                                                                                    |                   | 58,        | 7<br>82<br>84<br>83<br>90                                      |
|   | Policy                                                                                                    |                   | 59,        |                                                                |
|   | Pool ID<br>Port<br>Positive Cache<br>PPP Authentication<br>PPTP Passthrough<br>Primary BOOTP Relay Server<br>Primary Domain Name Server<br>Primary WINS<br>Priority<br>Protocol<br>Provider                        | 58,<br>9, 16, 37, | 59,<br>63, | 45<br>84<br>71<br>66<br>14<br>12<br>11<br>11<br>95             |
| R | RADIUS packets<br>Received DNS Packets<br>Ref<br>Refuse<br>Remote Address<br>Remote CAPI Server TCP Port<br>Remote Mask<br>Remote Port<br>Remote TRACE Server TCP Port<br>Resp<br>Response<br>Retransmission timer |                   |            | 56<br>80<br>77<br>17<br>12<br>17<br>17<br>17<br>77<br>74<br>93 |

|   | Retries<br>RFC 2091 variable timer<br>RFC 2453 variable timer<br>RIP<br>RIP UDP Port<br>Route Timeout<br>Route Type<br>Routing Protocols<br>Rule                                                                                                    | 60<br>91<br>90<br>87<br>12<br>92<br>6<br>87<br>36                                                                     |
|---|----------------------------------------------------------------------------------------------------|----------------------------------------------------------------------------------------------------|
| S | Secondary BOOTP Relay Server<br>Secondary Domain Name Server<br>Secondary WINS<br>Server<br>Server Failures<br>Server's IP Address or Hostname<br>Service<br>Silent Deny<br>SNMP<br>SNMP listen UDP port<br>SNMP trap broadcasting<br>SNMP trap broadcasting<br>SNMP trap UDP port<br>SNMP trap UDP port<br>SNMP versions<br>Source Address<br>Source Interface<br>Source IP Address<br>Source IP Address<br>Source Port<br>Specify Port<br>State<br>Static Hosts<br>Status<br>Successfully Answered Queries | $ \begin{array}{c} 12\\ 11\\ 11\\ 84\\ 80\\ 63\\ 16\\ 14\\ 51\\ 52\\ 53\\ 53\\ 53\\ 53\\ 53\\ 53\\ 53\\ 53\\ 53\\ 53$ |
| т | TACACS+ Accounting<br>TACACS+ Key (Secret)                                                                                                    | 66<br>64                                                                                                    |

| ion 67       |
|--------------|
| 9 64<br>9 22 |
| 27           |
| 27           |
| 59           |
| 65           |
| 9, 39        |
| 74, 76, 77   |
|              |
| 38           |
| 9, 39        |
| 12           |
| 92           |
| 21           |
| 82           |
| 62           |
| 60           |
| 7.05         |
| 7, 35        |
| rk 7, 35     |
| 83           |
| 11           |
| F            |